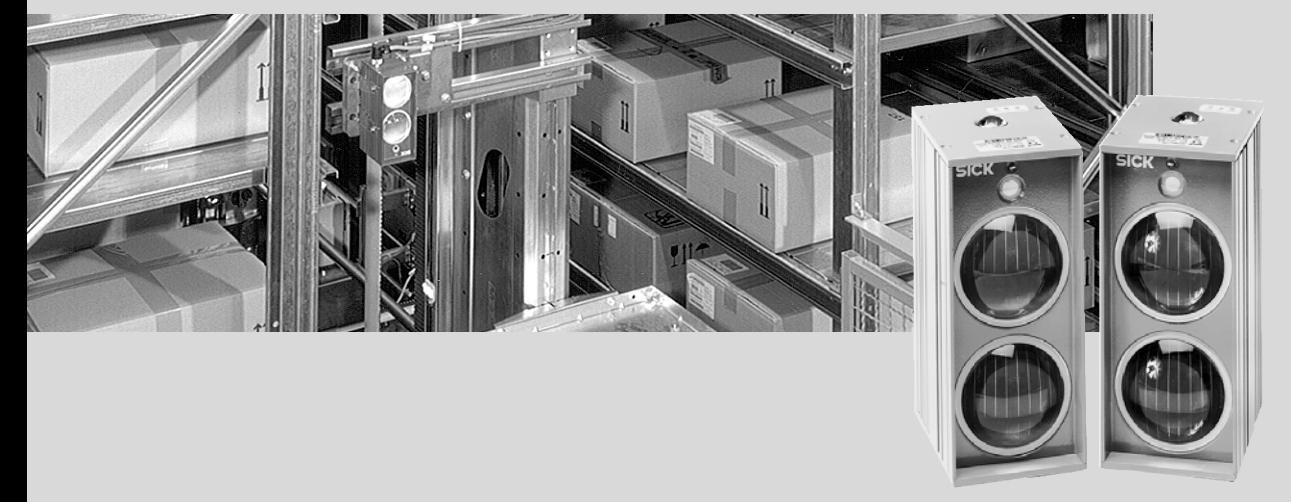

# IR-Datenübertragungssysteme ISD 230, ISD 260 und ISD 280

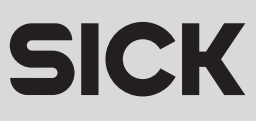

IR-Datenübertragungssystme ISD 230/260/280

# Installationsschritte (Übersicht)

# System ISD 230 installieren

Es werden zwei Geräteeinheiten des gleichen Typs aus der Serie ISD 230 benötigt  $(Z.B. 2 \times$  ISD 230-2111).

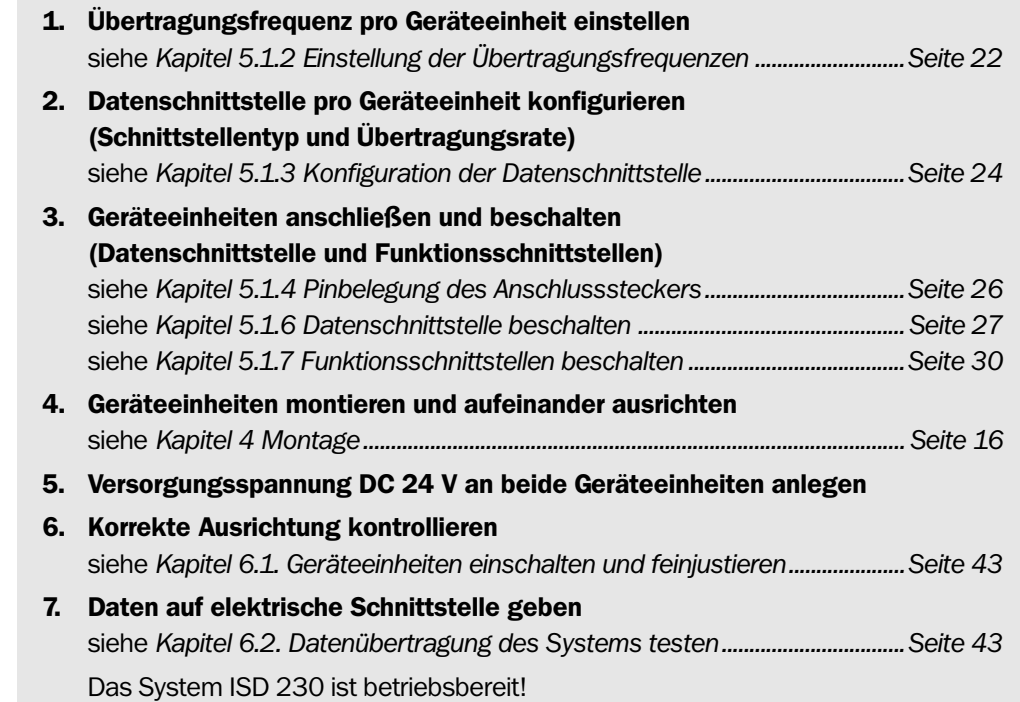

# System ISD 260/280 installieren

Es werden zwei Geräteeinheiten unterschiedlichen Typs aus einer Serie benötigt (z.B. 1 x ISD 260-1111 und 1 x ISD 260-1112)

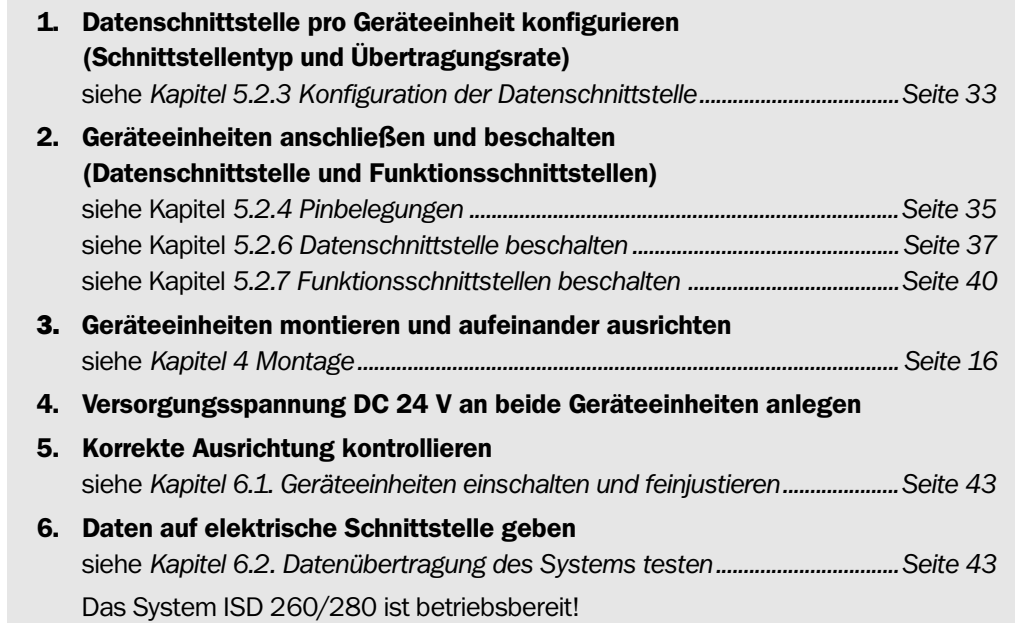

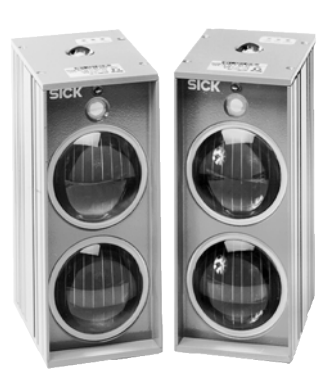

ISD 230

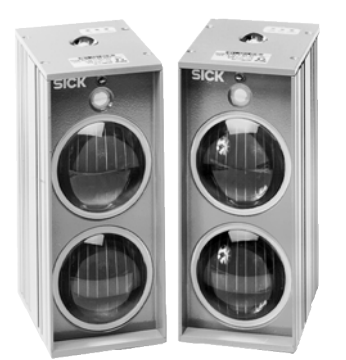

ISD 260/ISD 280

# **Inhalt**

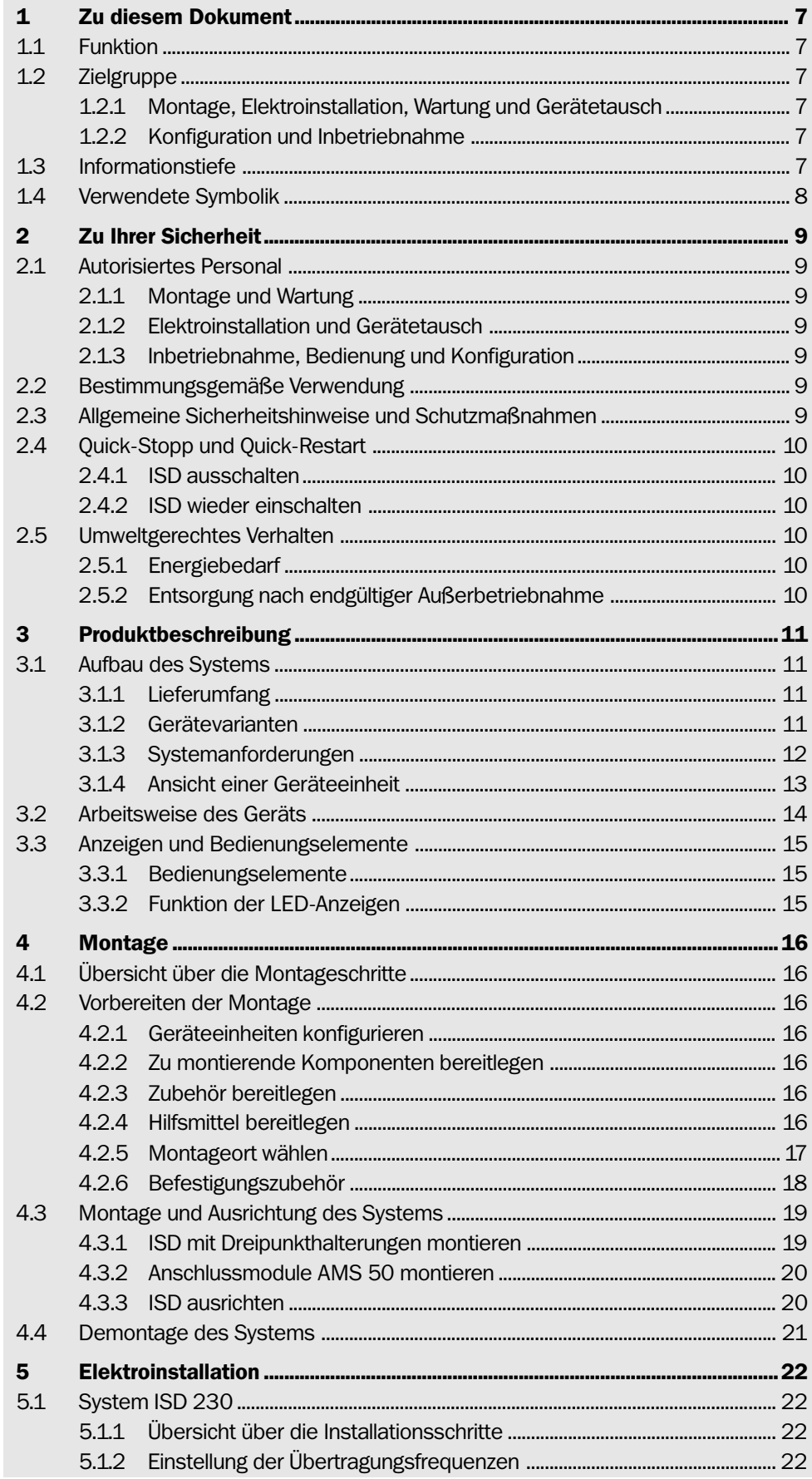

### IR-Datenübertragungssysteme ISD 230/260/280

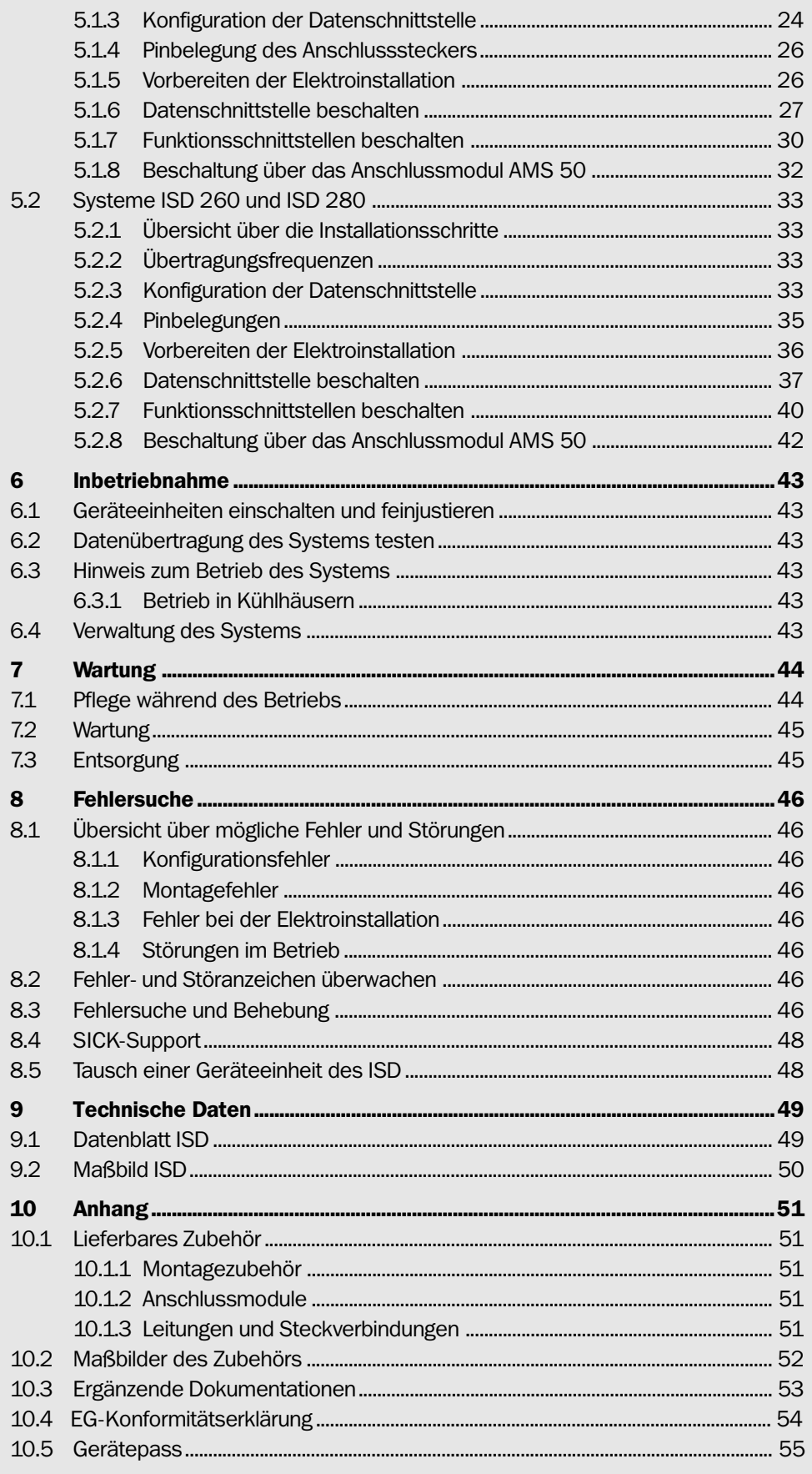

# Verwendete Abkürzungen

- AMS Anschlussmodul mit Signalverteiler und zusätzlicher Stromversorgung
- ISD Infrarot-Sensor für Datenübertragung
- LED Light Emitting Diode. Licht aussendende Diode

### Tabellen

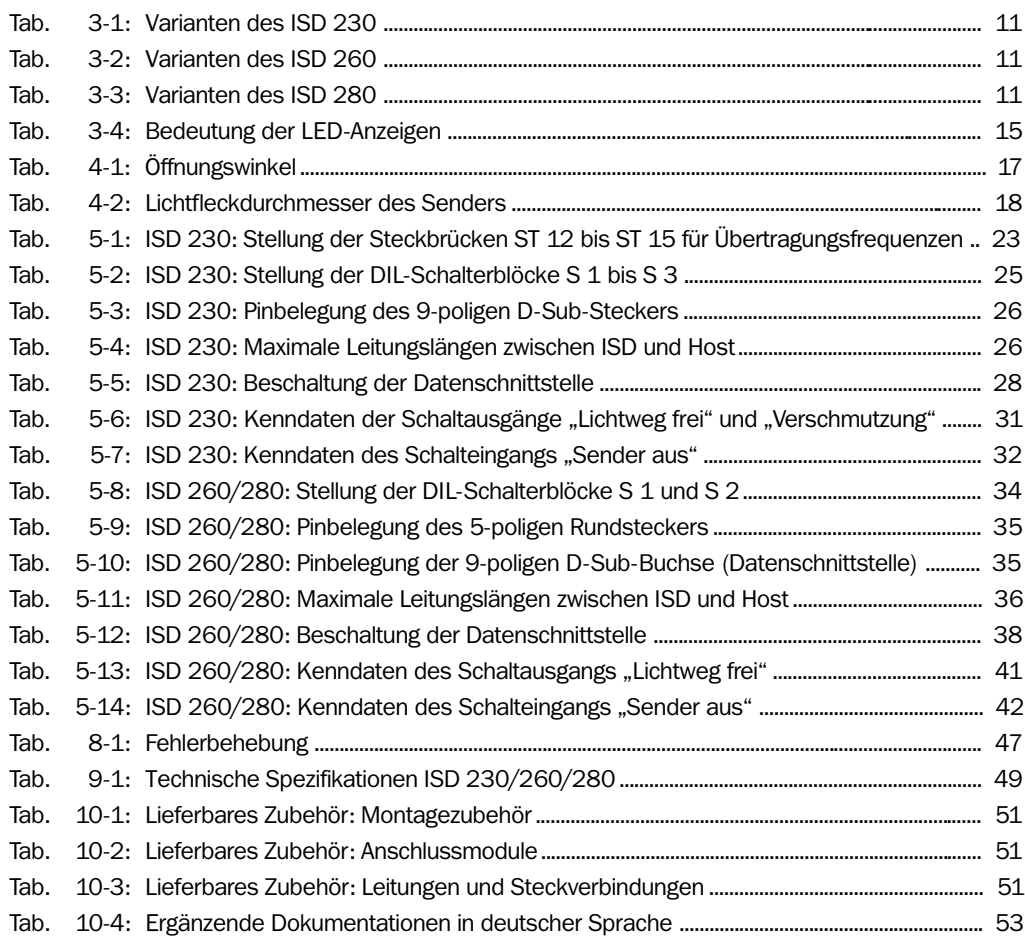

### Abbildungen

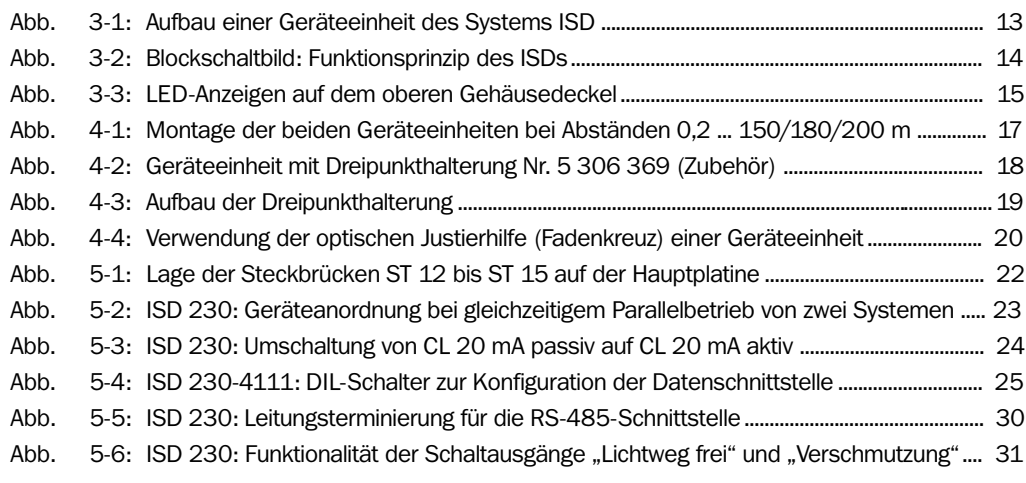

IR-Datenübertragungssysteme ISD 230/260/280

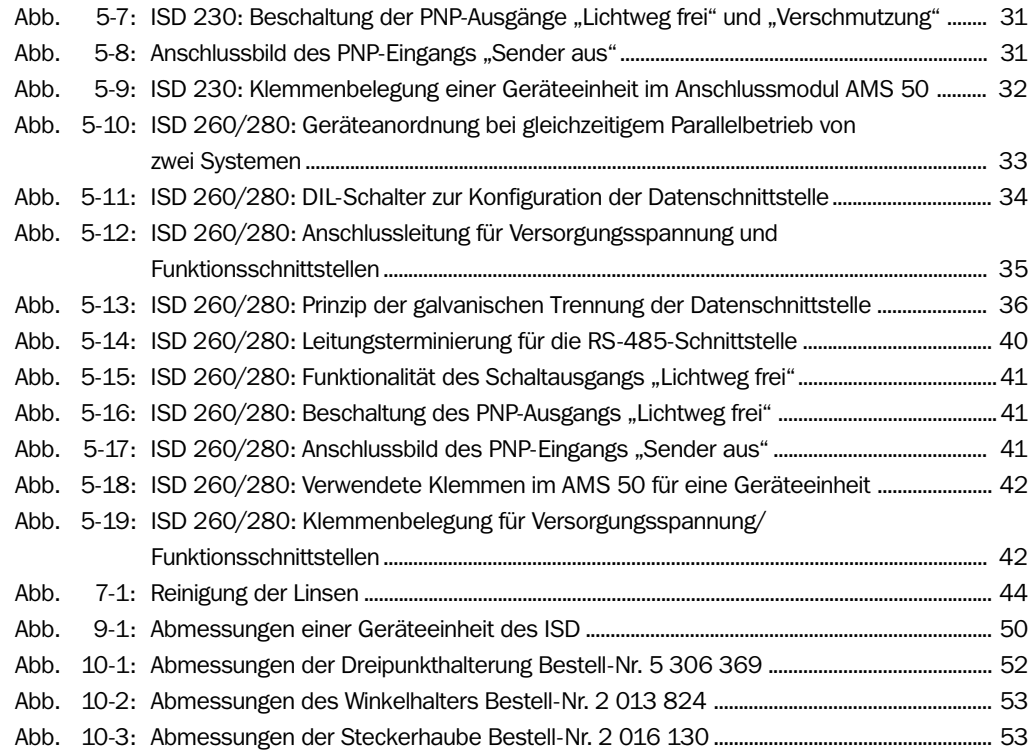

# <span id="page-6-0"></span>ISD 230/260/280

# 1 Zu diesem Dokument

### 1.1 Funktion

Dieses Dokument leitet an zum Betrieb der IR-Datenübertragungssysteme

- ISD 230 (0,2 ... 200 m; max. 38,4 kBd)
- ISD 260 (0,2 ... 180 m; max. 500 kBd)
- ISD 280 (0,2 ... 150 m; max. 1,5 MBd)

in den Varianten

- System ohne Heizung
- System mit Heizung

Das Dokument enthält Informationen zu

- Konfiguration
- Montage und elektrischer Installation
- Inbetriebnahme
- Wartung
- Gerätetausch

Die Systeme werden im Folgenden vereinfachend als "ISD" bezeichnet, mit Ausnahme von (entsprechenden) Textstellen, an denen eine Unterscheidung erforderlich ist.

### 1.2 Zielgruppe

Zielgruppe dieses Dokuments sind Personen für folgende Tätigkeiten:

#### 1.2.1 Montage, Elektroinstallation, Wartung und Gerätetausch

Betriebselektriker und Servicetechniker.

#### 1.2.2 Konfiguration und Inbetriebnahme

Techniker und Ingenieure.

### 1.3 Informationstiefe

Dieses Dokument enthält alle Informationen, die für Konfiguration, Montage, elektrische Installation und Inbetriebnahme des ISD erforderlich sind.

Zu allen Tätigkeiten wird schrittweise angeleitet.

Die Konfiguration des ISD erfolgt über Steckbrücken und DIL-Schalter.

Weiterführende Informationen zum Aufbau des Systems sowie zur Datenübertragungs-Technologie sind bei der SICK AG, Geschäftsbereich Auto Ident, erhältlich.

### <span id="page-7-0"></span>1.4 Verwendete Symbolik

Einige Informationen in dieser Dokumentation sind besonders hervorgehoben, um den schnellen Zugriff auf diese Informationen zu erleichtern:

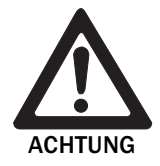

### Warnhinweis!

Ein Warnhinweis schützt vor körperlichen Verletzungen oder das ISD vor schwerer Beschädigung.

 $\triangleright$  Warnhinweise immer sorgfältig lesen und aufmerksam befolgen.

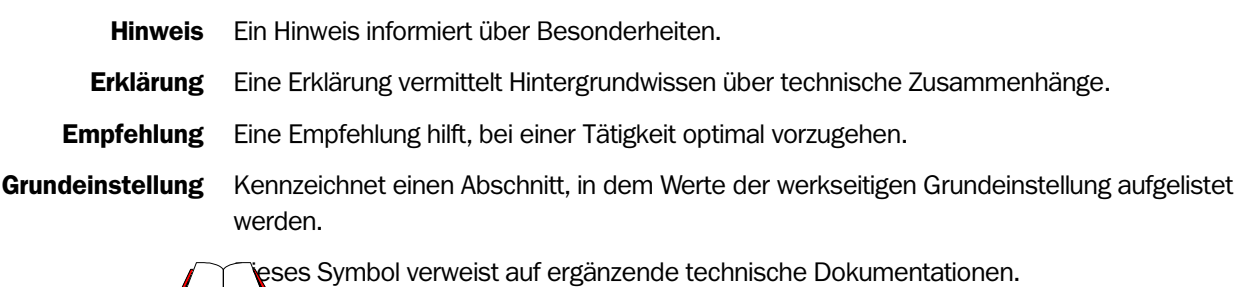

 Hier müssen Sie etwas tun. Dieses Symbol kennzeichnet einschrittige Handlungsanleitungen. Mehrschrittige Handlungsanleitungen werden durch aufeinanderfolgende Zahlen gekennzeichnet.

# <span id="page-8-0"></span>ISD 230/260/280

# 2 Zu Ihrer Sicherheit

### 2.1 Autorisiertes Personal

Damit das ISD korrekt und sicher funktioniert, muss es von ausreichend qualifiziertem Personal montiert und betrieben werden.

Für die unterschiedlichen Tätigkeiten sind folgende Qualifikationen erforderlich:

#### 2.1.1 Montage und Wartung

- praktische technische Grundausbildung
- Kenntnisse der gängigen Sicherheitsrichtlinien am Arbeitsplatz

#### 2.1.2 Elektroinstallation und Gerätetausch

- praktische elektrotechnische Ausbildung
- Kenntnisse der gängigen elektrotechnischen Sicherheitsrichtlinien
- Kenntnisse bezüglich Betrieb und Bedienung der Geräte des jeweiligen Einsatzgebietes

#### 2.1.3 Inbetriebnahme, Bedienung und Konfiguration

- Kenntnis der Soft- und Hardware-Umgebung des jeweiligen Einsatzgebietes
- Grundkenntnisse der Datenübertragung

### 2.2 Bestimmungsgemäße Verwendung

Die Systeme ISD 230, 260 und 280 dienen jeweils zum Aufbau einer kabellosen Übertragungsstrecke für serielle Daten im Vollduplexbetrieb mit Hilfe von Infrarotlicht. Eine Strecke besteht dabei immer aus einem Gerätepaar (2 Geräteeinheiten) mit unterschiedlichen Trägerfrequenzen. Je nach Strecke werden die Geräteeinheiten entweder in eine Feststation und in eine mobile Station (variable Strecke) eingebaut oder beide jeweils in eine Feststation (Feststrecke).

Bei jeder anderen Verwendung sowie bei Änderungen am System, auch im Rahmen von Montage und Elektroinstallation, verfällt ein Gewährleistungsanspruch gegenüber der SICK AG.

### 2.3 Allgemeine Sicherheitshinweise und Schutzmaßnahmen

Die allgemeinen Sicherheitshinweise gründlich lesen und aufmerksam bei allen Tätigkeiten am ISD beachten. Ebenso die Warnhinweise vor Handlungsanleitungen in den einzelnen Kapiteln dieses Dokuments.

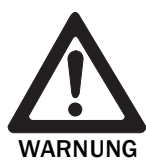

#### Verletzungsgefahr durch elektrischen Strom!

Das Anschlussmodul AMS 50 (Zubehör) für das ISD wird je nach Typ an die Netzspannung AC 230 V 50 Hz bzw. AC 115 V 50/60 Hz angeschlossen.

≻ Bei Arbeiten in elektrischen Anlagen die gängigen Sicherheitsvorschriften beachten.

<span id="page-9-0"></span>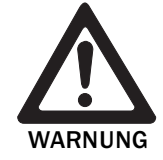

#### Schädigung des Auges durch Infrarotlicht!

Das ISD 230/260/280 arbeitet mit Infrarot-Strahlung ( $\lambda = 860$  nm). LICHT EMITTIERENDE DIODE KLASSE 1 nach EN 60825-1/prA1:1999. Bei längerem Blick in die Strahlung kann die Netzhaut im Auge beschädigt werden.

Die Strahlung kann vom menschlichen Auge nicht wahrgenommen werden (kein Lidschlussreflex). Die austretende Strahlung ist ungefährlich für die menschliche Haut.

- Ausrichtung der beiden Geräteeinheiten aufeinander bei ausgeschaltetem System vornehmen.
- Im Betrieb den direkten Blick in die großen Linsen auf der Frontseite entgegen der Senderichtung im Nahbereich vermeiden.
- Schutzbestimmungen gemäß DIN EN 60825-1 (neueste Fassung) beachten.

### 2.4 Quick-Stopp und Quick-Restart

#### 2.4.1 ISD ausschalten

 Versorgungsspannung ausschalten. Das ISD bricht die Datenübertragung ab.

#### 2.4.2 ISD wieder einschalten

Versorgungsspannung einschalten.

Das ISD nimmt die Datenübertragung auf.

Bei Anwendungen in Kühlhäusern (unter 0 °C) kann die Datenübertragung erst nach der Aufwärmzeit (max. 60 min, abhängig von der Einschalttemperatur) gewährleistet werden, wenn das System im kalten Zustand eingeschaltet wird.

### 2.5 Umweltgerechtes Verhalten

Das ISD ist so konstruiert, dass es die Umwelt so wenig wie möglich belastet.

#### 2.5.1 Energiebedarf

Der Energiebedarf ist gering:

- Das ISD nimmt max. 0,4 A bei DC 24 V auf
- Das ISD mit Heizung nimmt max. 2,5 A bei DC 24 V auf

Die Werte entsprechen jeweils einem Betrieb mit unbeschalteten Schaltausgängen.

### 2.5.2 Entsorgung nach endgültiger Außerbetriebnahme

Unbrauchbare oder irreparable Geräte umweltgerecht entsorgen gemäß der jeweils gültigen länderspezifischen Abfallbeseitigungsvorschriften. Der Aufbau des ISD ermöglicht die Trennung in wiederverwertbare Sekundärrohstoffe und Sondermüll (Elektronikschrott).

Siehe hierzu *Kapitel 7.3 Entsorgung, Seite 45.*

Die SICK AG nimmt derzeit keine unbrauchbar gewordenen oder irreparablen Geräte zurück.

# <span id="page-10-0"></span>ISD 230/260/280

# 3 Produktbeschreibung

### 3.1 Aufbau des Systems

### 3.1.1 Lieferumfang

Dem ISD liegen pro Geräteeinheit in der Verpackung bei:

- eine Geräteeinheit ISD in der bestellten Ausführung ohne Anschlussleitungen
- ein Informationsblatt (Gerätehinweis) zur Erstinformation

Entsprechend der Anzahl bestellter Gerätepaare in einfacher oder mehrfacher Ausfertigung:

• diese Betriebsanleitung ISD 230/260/280 in Deutsch oder Englisch

*Kapitel 10.1 Lieferbares Zubehör, Seite 51* gibt eine Übersicht über lieferbares Montagezubehör, Anschlussmodule, Leitungen und Steckverbindungen.

#### 3.1.2 Gerätevarianten

Das ISD steht in folgenden Varianten zur Verfügung:

### ISD 230

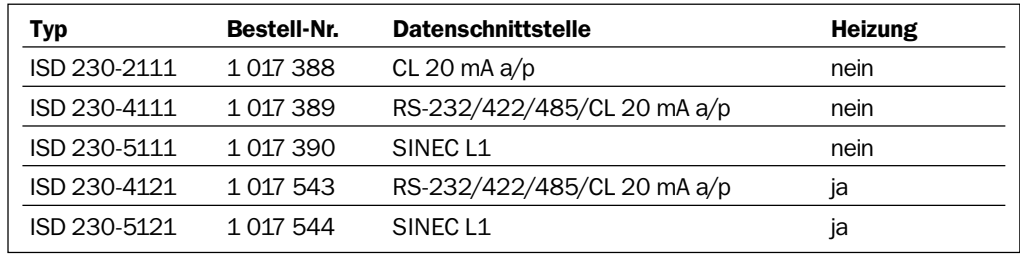

Tab. 3-1: Varianten des ISD 230

#### ISD 260

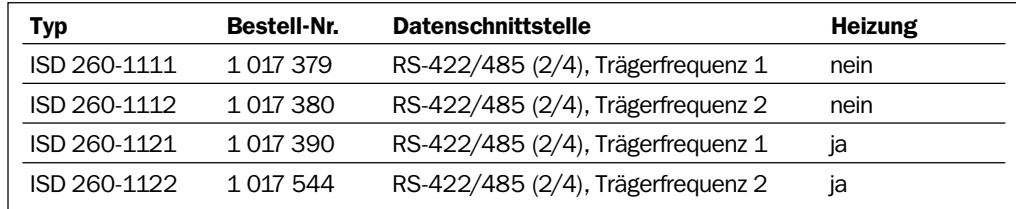

Tab. 3-2: Varianten des ISD 260

#### ISD 280

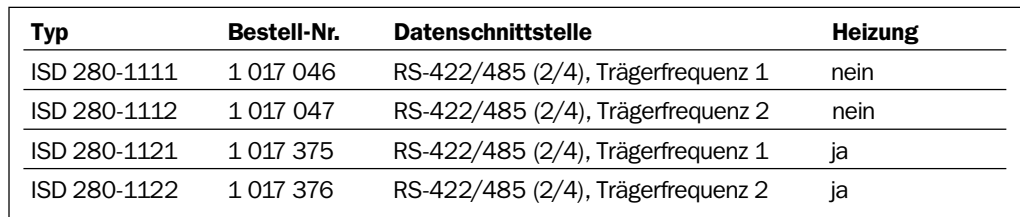

Tab. 3-3: Varianten des ISD 280

#### <span id="page-11-0"></span>3.1.3 Systemanforderungen

Zur Inbetriebnahme und Konfiguration des ISD sind erforderlich:

1. Für ein ISD ohne Heizung:

Pro Geräteeinheit ein SICK-Anschlussmodul AMS 50 zur Stromversorgung und Verschaltung der Daten-und Funktionsschnittstellen. Ausgangsspannung DC 24 V ±20 % nach IEC 742, max. 0,75 A. Schutzart max. IP 54.

- oder -

Eine Betriebsspannung DC 24 V ±20 % nach IEC 742 (Funktionskleinspannung). Die Stromaufnahme des ISD beträgt pro Geräteeinheit max. 0,4 A.

2. Für ein ISD mit Heizung:

Eine Betriebsspannung DC 24 V +20 %/-5 % (Funktionskleinspannung). Die Stromaufnahme des ISD beträgt pro Geräteeinheit max. 2,5 A. Das Anschlussmodul AMS 50 ist nicht zur ausreichenden Stromversorgung geeignet.

- 3. Folgende Betriebsspannungen für das Anschlussmodul - AMV 50-013 (Nr. 1 017 137): AC 230 V ±10 % 50 Hz - AMV 50-012 (Nr. 1 017 138): AC 115 V ±10 % 50/60 Hz
- 4. Bei Verwendung des Anschlussmoduls folgende Anschlussleitungen:
	- ISD 230: Anschlussleitung Nr. 2 013 568 (3 m)
	- ISD 260/280: Anschlussleitung Nr. 6 010 474 (5 m) für Funktionsschnittstellen/ Stromversorgung. Die Datenschnittstelle wird nicht über das Anschlussmodul son dern frei verdrahtet.
- 5. Zu Erreichung der Schutzart IP 65 pro Geräteeinheit eine Steckerhaube Nr. 2 016 130.
- 6. Eine exakte Fahrzeugführung, wenn das ISD bei schienengebundenen Transportsystemen eingesetzt wird (siehe S/E-Winkel, *Kapitel 9 Technische Daten, Seite 49*).

<span id="page-12-0"></span>ISD 230/260/280

### 3.1.4 Ansicht einer Geräteeinheit

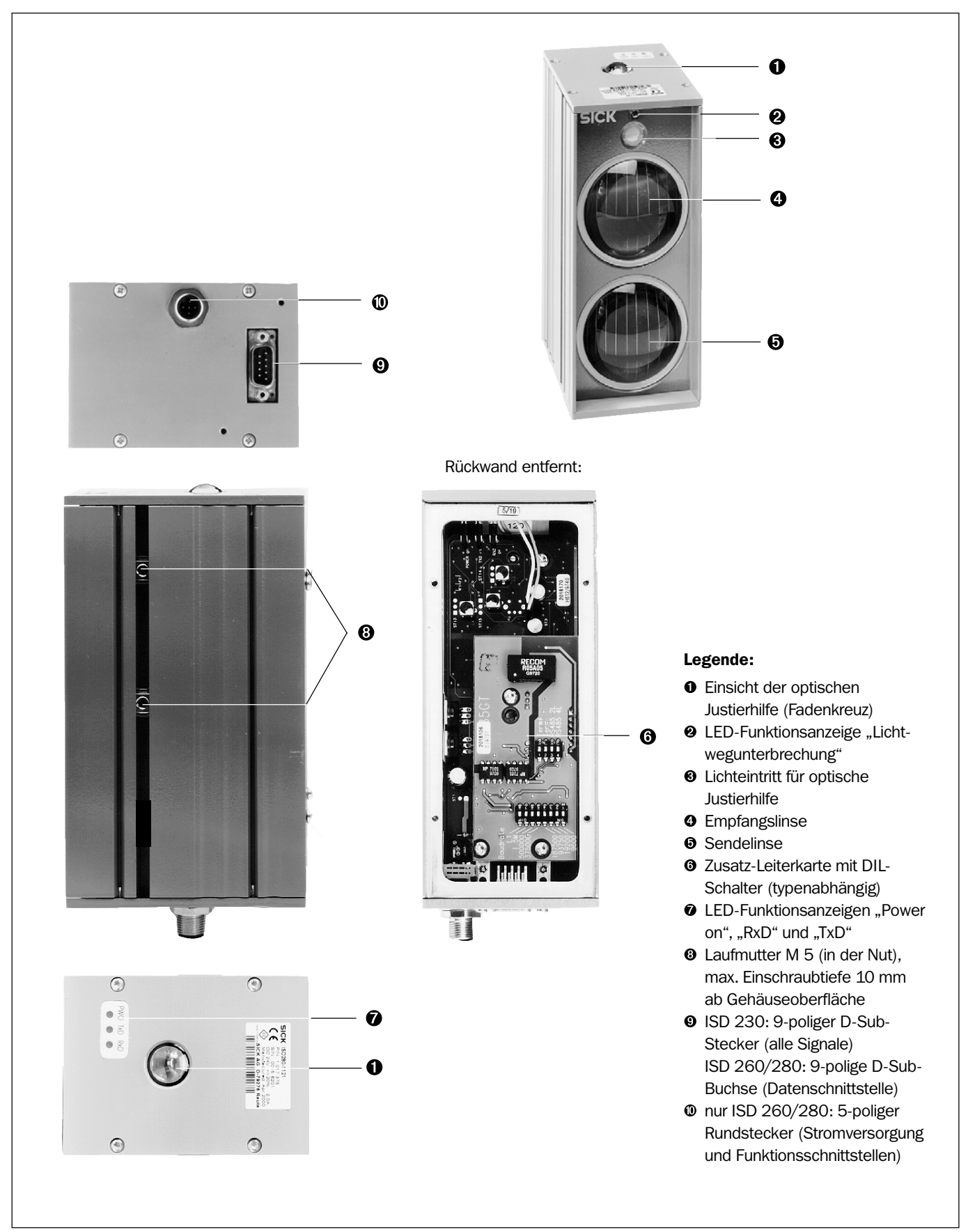

Abb. 3-1: Aufbau einer Geräteeinheit des Systems ISD

### <span id="page-13-0"></span>3.2 Arbeitsweise des Geräts

Die Systeme ISD bestehen jeweils aus zwei Geräteeinheiten mit unterschiedlichen Trägerfrequenzen. Jede der Komponenten enthält einen optischen Datensender und -empfänger sowie eine bidirektionale elektrische Datenschnittstelle (*Abb. 3-2*).

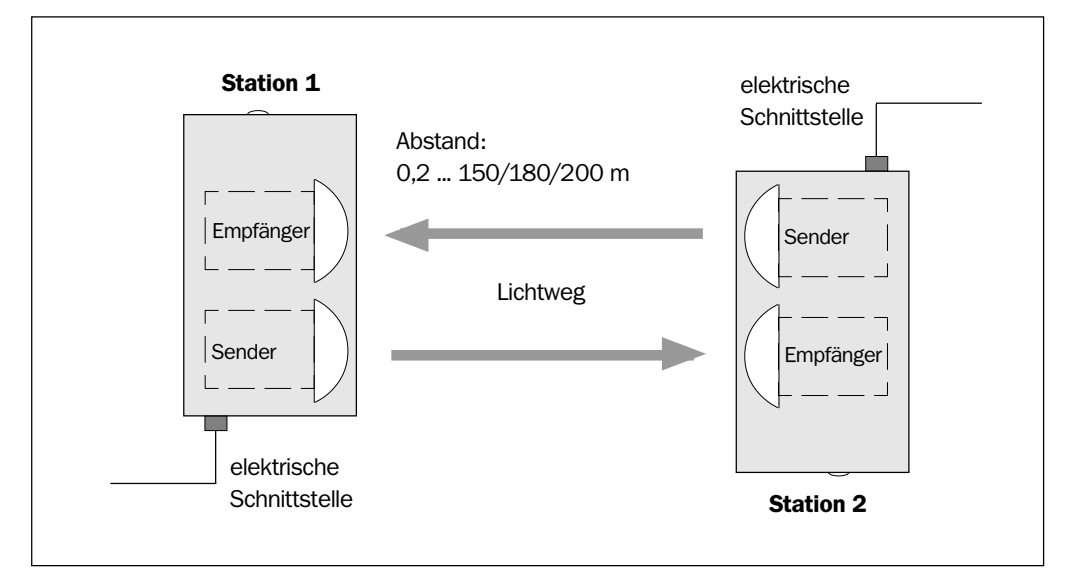

Abb. 3-2: Blockschaltbild: Funktionsprinzip des ISDs

Mit einem Gerätepaar ist sowohl Senden als auch Empfangen möglich, die Daten können gleichzeitig in beide Richtungen übertragen werden. Unterschiedliche Trägerfrequenzen sorgen dafür, dass eine gegenseitige optische Beeinflussung vermieden wird. Die an der elektrischen Schnittstelle eines Senders (Eingang) anstehenden Datenpegel werden mittels FSK-Modulationsverfahren optisch zur gegenüberliegenden Station übertragen. Deren Empfänger setzt die optischen Signale wieder in elektrische Datenpegel um und gibt sie über seine elektrische Datenschnittstelle (Ausgang) aus.

Bei Verwendung des Schnittstellentyps RS-485 sind im Ruhezustand beide Geräteeinheiten empfangsbereit. Die Station, die zuerst an der elektrischen Schnittstelle Daten empfängt, bestimmt die Übertragungsrichtung, solange der Datenstring optisch gesendet wird. Nach erfolgter Übertragung sind beide Stationen wieder empfangsbereit (automatische Richtungsumschaltung). Nur bei der RS-485-Schnittstelle ist eine Einstellung der Datenübertragungsrate im ISD erforderlich.

Der Lichtweg zwischen beiden Geräteeinheiten unterliegt einer ständigen Überwachung. Eine LED-Anzeige an der Gerätevorderseite jeder Geräteeinheit signalisiert eine Lichtwegunterbrechung bzw. unzureichenden Empfang. Ergänzend zur LED steht jeweils ein Schaltausgang zur Verfügung, welcher bei freiem Lichtweg aktiv ist.

Die Geräteeinheiten des Systems ISD 230 besitzen zusätzlich je einen Schaltausgang, der bei schlechten Übertragungsbedingungen (z.B. Verschmutzung der Linsen) inaktiv wird. Über einen Schalteingang kann bei allen Geräteeinheiten jeweils der Sender ausgeschaltet werden.

# <span id="page-14-0"></span>3.3 Anzeigen und Bedienungselemente

### 3.3.1 Bedienungselemente

Das ISD wird über Steckbrücken und DIL-Schalter konfiguriert. Einstellbar sind typenabhängig u.a.

- Trägerfrequenz (ISD 230)
- Datenschnittstellentyp des elektrischen Mediums
- Datenübertragungsrate des elektrischen Mediums

*Kapitel 5.1 System ISD 230, Seite 22* bzw. *Kapitel 5.2 Systeme ISD 260 und ISD 280, Seite 33* beschreiben die Konfiguration.

### 3.3.2 Funktion der LED-Anzeigen

Vier LED-Anzeigen melden optisch den Betriebszustand, den Empfangspegel im optischen Medium und den Empfang bzw. das Senden von Daten auf dem elektrischen Medium. Die LED-Anzeigen (*Abb. 3-3*) befinden sich auf dem oberen Gehäusedeckel und auf der Frontseite. *Tab. 3-4* listet die Bedeutung der LED-Anzeigen auf.

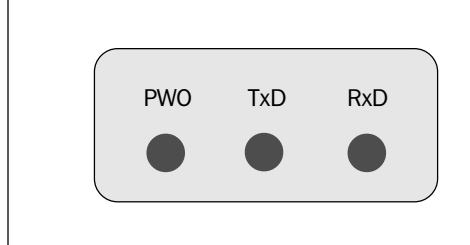

Abb. 3-3: LED-Anzeigen auf dem oberen Gehäusedeckel

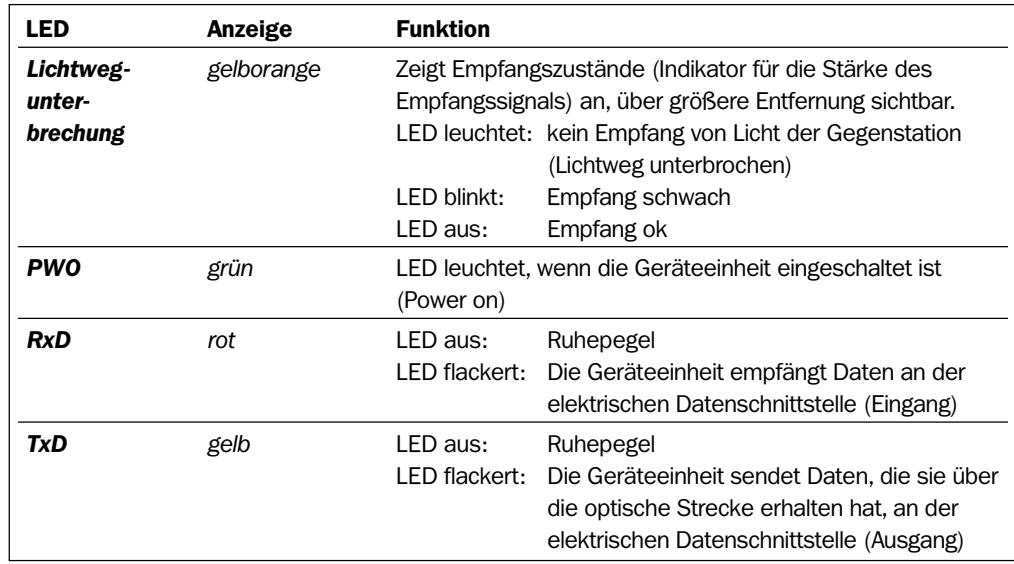

Tab. 3-4: Bedeutung der LED-Anzeigen

# <span id="page-15-0"></span>4 Montage

## 4.1 Übersicht über die Montageschritte

- Geräteeinheiten konfigurieren
- Montageorte für die Geräteeinheiten wählen
- Geräteeinheiten montieren
- Anschlussmodule montieren
- Geräteeinheiten grob aufeinander ausrichten

## 4.2 Vorbereiten der Montage

### 4.2.1 Geräteeinheiten konfigurieren

Vor der Montage die Geräteeinheiten ISD 230 gemäß *Kapitel 5.1 System ISD 230, Seite 22* bzw. ISD 260/280 gemäß *Kapitel 5.2 Systeme ISD 260 und ISD 280, Seite 33* konfigurieren und den elektrischen Anschluss vorbereiten.

### 4.2.2 Zu montierende Komponenten bereitlegen

• zwei Geräteeinheiten pro ISD

### 4.2.3 Zubehör bereitlegen

• Pro Geräteeinheit den Winkelhalter Nr. 2 013 824 oder die Dreipunkthalterung Nr. 5 306 369 (empfohlen)

### - oder -

Alternativ bei Stellung einer Halterung durch den Anwender:

- Stabile Montagevorrichtung, die eine veränderbare Ausrichtung der Geräteeinheiten aufeinander in der x- und y-Achse sowie die Nachjustage ermöglicht. Das Gewicht einer Geräteeinheit beträgt ca. 1 kg ohne Anschlussleitung(en)
- Max. vier Schrauben M 5 für eine Geräteeinheit. Die Schraubenlänge ist abhängig von der Wandstärke der verwendeten Halterung. Einschraubtiefe in die Laufmuttern der Geräteeinheit max. 10 mm ab Gehäuseoberfläche
- Zur Montage einer Geräteeinheit an den Winkelhalter zwei Schrauben M 5 x 10 mm. Für die Dreipunkthalterung drei Schrauben M 5 x 10 mm (beiliegend)
- Zur Montage des Winkelhalters auf dem Untergrund zwei Schrauben M 6 bzw. für die Dreipunkthalterung vier Schrauben M 6 (jeweils beiliegend)
- Anschlussmodul AMS 50 (nicht im Lieferumfang des ISD enthalten)
- Anschlussleitungen (nicht im Lieferumfang des ISD enthalten)

### 4.2.4 Hilfsmittel bereitlegen

- Werkzeug
- bei großen Abständen evtl. Taschenlampe als Ausrichthilfe

#### <span id="page-16-0"></span>4.2.5 Montageort wählen

### Zwischen beiden Geräteeinheiten eines Systems muss eine ausreichende und ungestörte, geradlinige Sichtverbindung bestehen.

- Beide Einheiten entweder paarweise senkrecht oder waagrecht anbringen.
- Darauf achten, dass der Einblick in die optische Justierhilfe (oberer Gehäusedeckel) bei beiden Geräteeinheiten gut zugänglich ist.
- Bei Parallelbetrieb zweier Systeme ISD die Geräteeinheiten mit gleicher Trägerfrequenz kreuzweise montieren. Siehe auch *Kapitel 5.1.2 Einstellung der Übertragungsfrequenzen, Seite 22* bzw. *Kapitel 5.2.2 Übertragungsfrequenzen, Seite 33*.
- Wird die Steckerhaube verwendet, den größeren Überstand der Haube beachten (siehe *Abb. 10-3, Seite 53*).

#### Streckenabstand: 0,2 ... 150/180/200 m

Die beiden Geräteeinheiten um 180° zueinander gedreht montieren (*Abb. 4-1*). Die beiden großen Linsen müssen sich jeweils gegenüberstehen.

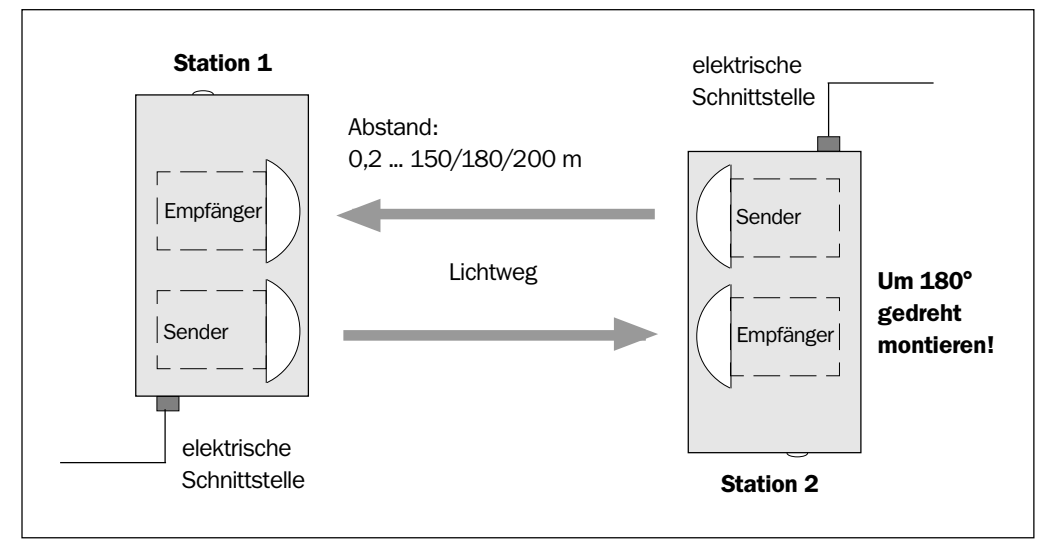

Abb. 4-1: Montage der beiden Geräteeinheiten bei Abständen 0,2 ... 150/180/200 m

#### Streckenabstand: 3 ... 150/180/200 m

Unterschreitet der Streckenabstand in keiner Position der mobilen Station den Abstand von 3 m zur Feststation, können beide Geräteeinheiten auch in gleicher Lage zueinander (Geräteeinheit 2 nicht um 180° gedreht) montiert werden.

*Tab. 4-1* zeigt für eine Geräteeinheit die Öffnungswinkel für Sender und Empfänger an, *Tab. 4-2* gibt den Lichtfleckdurchmesser des Senders abhängig von der Entfernung wieder.

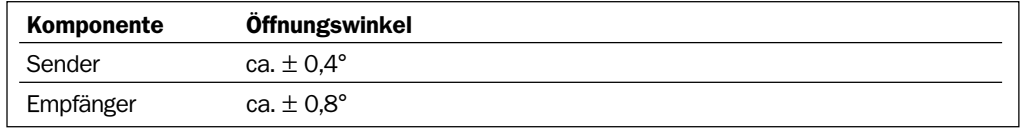

Tab. 4-1: Öffnungswinkel

IR-Datenübertragungssysteme ISD 230/260/280

<span id="page-17-0"></span>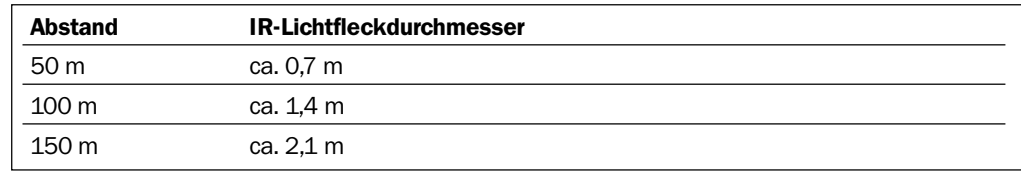

Tab. 4-2: Lichtfleckdurchmesser des Senders

#### 4.2.6 Befestigungszubehör

Die Geräteeinheiten werden mit Hilfe von frei beweglichen Laufmuttern befestigt. Jeweils zwei Stück befinden sich in einer Nut auf beiden Längsseiten des Gehäuses (siehe *Abb. 3-1, Seite 13*). Die maximale Einschraubtiefe in den Muttern beträgt 10 mm ab Gehäuseoberfläche. Die Position und Vermaßung zeigt *Abb. 9-1, Seite 50*.

Eine Geräteeinheit lässt sich mit Hilfe folgender SICK-Halterungen montieren:

- Winkelhalter Nr. 2 013 824
- Dreipunkthalterung Nr. 5 306 369

#### Dreipunkthalterung

Die als Zubehör lieferbare Dreipunkthalterung erleichtert die Montage sowie die genaue Ausrichtung der Geräteeinheiten (Feinjustage) aufeinander. Für jede Geräteeinheit ist eine separate Halterung erforderlich (*Abb. 4-2*).

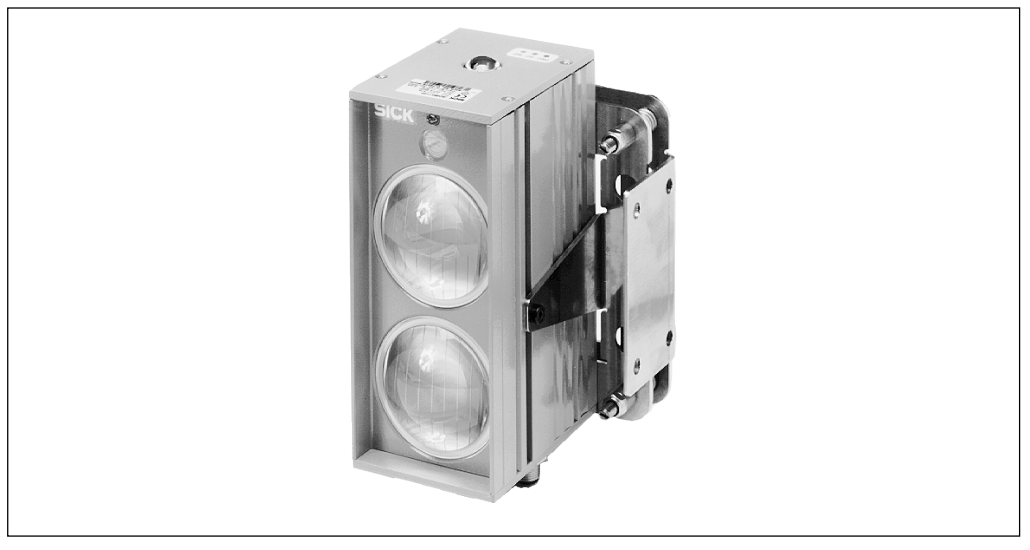

Abb. 4-2: Geräteeinheit mit Dreipunkthalterung Nr. 5 306 369 (Zubehör)

Die Halterung kann entweder direkt mit der hinteren Halteplatte (Rückwand) oder über deren Winkelflansch auf der Befestigungsunterlage angebracht werden. Hierzu stehen jeweils 4 Bohrungen zur Verfügung. Die Lage der Bohrungen und die Vermaßung der Dreipunkthalterung zeigt *Abb. 10-1, Seite 52*. Je zwei Referenz-Markierungen unterstützen den Abgleich des Montageorts beider Halterungen in der Senkrechten und der Waagrechten (x-und y-Richtung), unabhängig von der Lage des Winkelflansches (seitenverkehrte Anbringung möglich).

# 4.3 Montage und Ausrichtung des Systems

# 4.3.1 ISD mit Dreipunkthalterungen montieren

<span id="page-18-0"></span>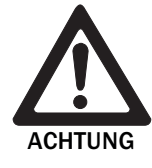

### Beschädigungsgefahr des Gehäuses!

Die maximale Einschraubtiefe in die Laufmuttern M 5 beträgt 10 mm ab Gehäuseoberfläche. Längere Schrauben beschädigen das Gehäuse.

Schrauben mit passender Länge verwenden.

- 1. Beide Dreipunkthalterungen entweder senkrecht (Winkelflansch links oder rechts) oder waagrecht (Winkelflansch oben oder unten) zum Anbau vorsehen.
- 2. Sicherstellen, dass vor der Montage bei jeder Halterung die bewegliche Platte parallel zur festen Platte steht (ggf. Korrektur über die Stellmuttern für die Feinjustage).
- 3. Beide Dreipunkthalterungen aufeinander per Augenmaß ausrichten. Sicherstellen, dass später zwischen beiden Geräteeinheiten eines Systems eine ausreichende und ungestörte Sichtverbindung besteht.
- 4. Die Halterungen in der gewünschten Höhe aufeinander abgleichen und jeweils mit den vier beiliegenden Schrauben M 6 x 12 mm und Unterlagsscheiben auf der Unterlage anbringen (über den Winkelflansch oder die feste Platte). Hierzu die Referenz-Markierungen als Referenzpunkte zum gemeinsamen Bezugspunkt (Boden) verwenden. Auf die gleiche, horizontale Ausrichtung beider Halterungen aufeinander achten (Geräteeinheiten müssen auf einer Achse liegen).
- 5. In jede Halterung eine Geräteeinheit einsetzen. Die beiden oberen, zum Gehäusedeckel (optische Justierhilfe) weisenden Schrauben auf der Geräterückseite müssen jeweils so in die Fangbohrungen der beweglichen Platte passen, dass die Geräteunterseite (Stecker) bündig mit der Halterung abschließt (*Abb. 4-3*). Kontrolle: die Referenzmarkierung (waagrecht) muss genau auf der Höhe zw. den beiden Glaslinsen liegen.

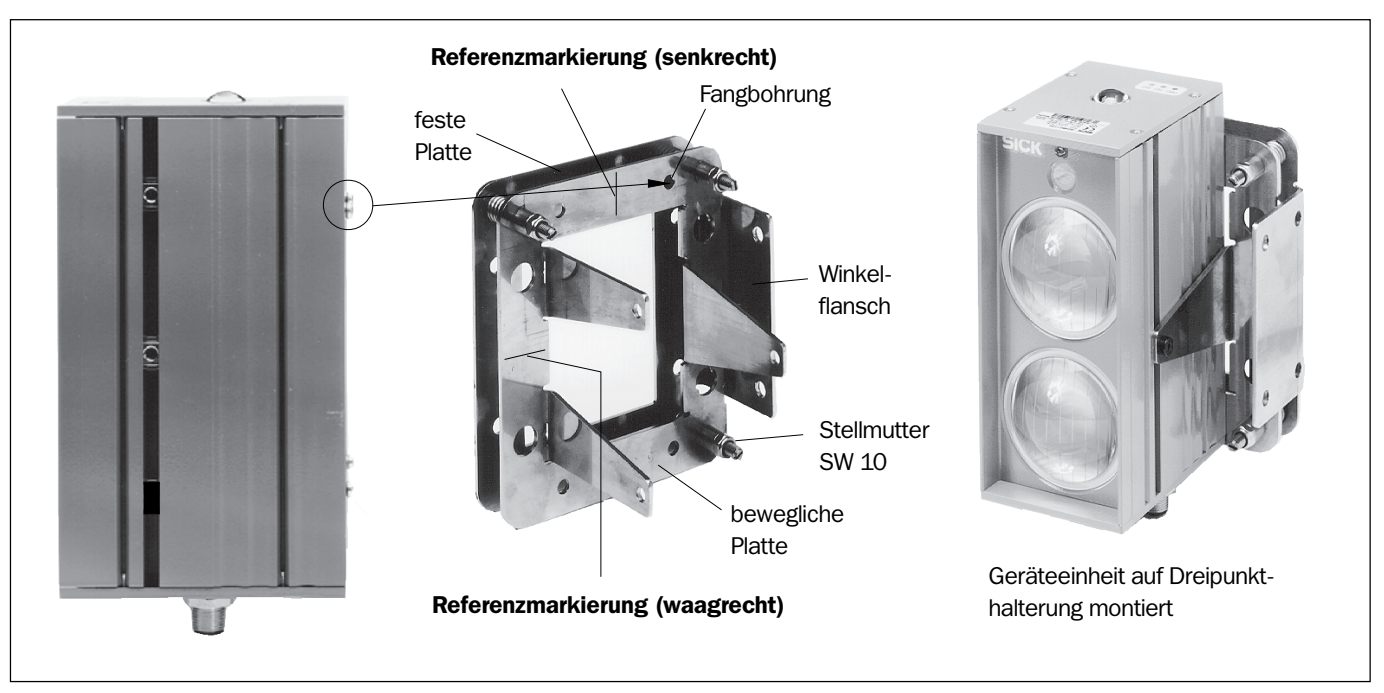

Abb. 4-3: Aufbau der Dreipunkthalterung

- <span id="page-19-0"></span>6. Die Geräteeinheiten jeweils mit den drei Schrauben M 5 x 10 und Unterlagsscheiben in den Halterungen befestigen. Hierzu die Laufmuttern entsprechend verschieben. Mit Hilfe der drei Stellmuttern (selbstsichernd) ist abschließend eine Feinkorrektur der Ausrichtung in der Senkrechten und der Waagrechten möglich.
- 7. Geräteeinheiten ausrichten wie in *Kapitel 4.3.3 ISD ausrichten* beschrieben.

#### Geräteeinheiten in Fest- und Mobilstation (variable Strecke) Hinweis

Bei großen Abständen müssen die Geräteeinheiten so montiert werden, dass auch bei Vibrationen, hervorgerufen durch die Beschleunigungs- oder Bremsphasen der mobilen Station, der IR-Lichtkegel mittig auf den Empfangsbereich der Gegenstation (Feststation) auftritt und umgekehrt.

- Beide Geräteeinheiten mit Hilfe der Winkelflansche oder der festen Platte der Dreipunkthalterungen möglichst in der Senkrechten montieren. Diese Position erreicht bei stabiler Unterkonstruktion einen erschütterungsarmen Betrieb.
- Können die Geräteeinheiten aus Platzgründen nur waagrecht montiert werden, hierzu jeweils die vier Befestigungslöcher auf der festen Platte der Dreipunkthalterung verwenden.

#### 4.3.2 Anschlussmodule AMS 50 montieren

Die Anschlussmodule jeweils in der Nähe der Geräteeinheiten montieren. Die maximale Entfernung zwischen dem AMS 50 und der Geräteeinheit soll 10 m nicht überschreiten, besonders wenn bei ISD 230 die RS-232-Datenschnittstelle verwendet wird.

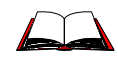

Detallierte Informationen zur Montage und elektrischen Installation siehe *Betriebsanleitung "Anschlussmodul AMV/S 50"* (Bestell-Nr. 8 008 293, dt. Ausgabe)*.*

### 4.3.3 ISD ausrichten

### Optische Justierhilfe

Die optische Justierhilfe erleichtert die exakte Ausrichtung. Durch den Einblick in die Linse auf der Geräteoberseite ist ein Fadenkreuz sichtbar, mit dem die gegenüberliegende Geräteeinheit fixiert werden kann (*Abb 4-4*). Bei großen Abständen unterstützt hierbei ggf. eine zusätzlich am Gehäuse der gegenüberliegenden Geräteeinheit mit Klebeband angebrachte Taschenlampe die Ausrichtung.

> Geräteeinheiten, insbesondere mit der optischen Justierhilfe, nur im ausgeschalteten Zustand ausrichten. Nur so ist sichergestellt, dass der ungeschützte Blick in IR-Strahlung vermieden wird (vorbeugender Augenschutz).

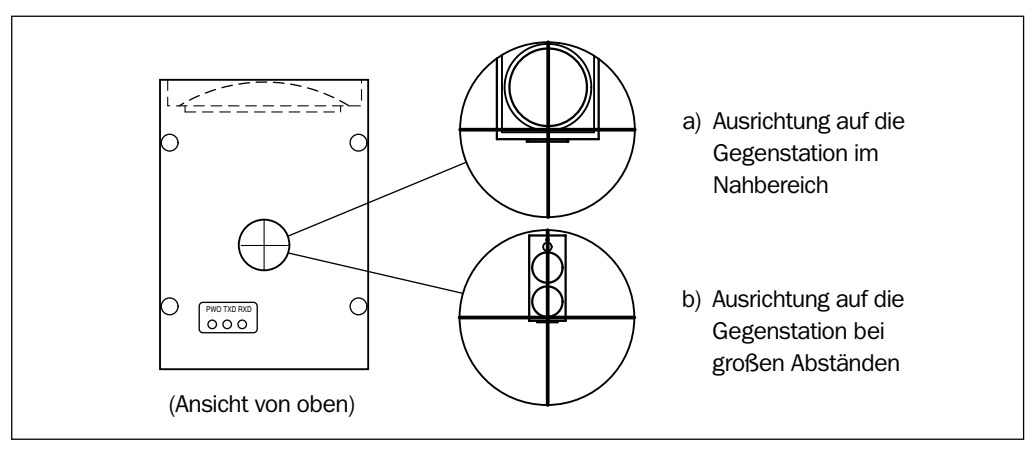

Abb. 4-4: Verwendung der optischen Justierhilfe (Fadenkreuz) einer Geräteeinheit

### <span id="page-20-0"></span>Geräteeinheiten in Fest- sowie Mobilstation (variable Strecke):

- 1. Bei geringem Abstand sicherstellen, dass die Geräteeinheiten keinen Versatz in der Waagrechten und Senkrechten aufweisen (Referenzmarkierungen!) Beide Geräteeinheiten jeweils so ausrichten, dass die gegenüberliegende im Fadenkreuz wie unter a) in *Abb. 4-4* erscheint.
- 2. Dann die Mobilstation sowohl in den mittleren als auch in den maximal in der Anwendung vorkommenden Abstand (gerätetechnische Grenzen des ISD beachten) fahren. Beide Geräteeinheiten jeweils erneut so ausrichten, dass die gegenüberliegende im Fadenkreuz wie unter b) in *Abb. 4-4* erscheint.
- 3. Die endgültige Feinjustage über die gesamte Strecke erfolgt mit Hilfe der LED "Lichtwegunterbrechung" beider Geräteeinheiten gemäß *Kapitel 6.1 Geräteeinheiten einschalten und feinjustieren, Seite 43.*

#### Beide Geräteeinheiten in Feststationen (Feststrecke):

- Jede Geräteeinheit jeweils so ausrichten, dass die gegenüberliegende im Fadenkreuz bei Einsatz wie unter b) in *Abb. 4-4* erscheint.
- Die endgültige Feinjustage erfolgt mit Hilfe der LED "Lichtwegunterbrechung" beider Geräteeinheiten nach *Kapitel 6.1 Geräteeinheiten einschalten und feinjustieren, Seite 43.*

## 4.4 Demontage des Systems

- 1. Versorgungsspannung der Anschlussmodule AMS 50 oder Fremdspannung ausschalten.
- 2. Stecker der Anschlussleitungen nach Lösen der Befestigungsschrauben von den Geräteeinheiten abziehen.
- 3. Geräteeinheiten von den Montagevorrichtungen abschrauben.

Für die umweltgerechte Entsorgung bei der endgültigen Außerbetriebnahme nach *Kapitel 7.3 Entsorgung, Seite 45* vorgehen*.*

# <span id="page-21-0"></span>5 Elektroinstallation

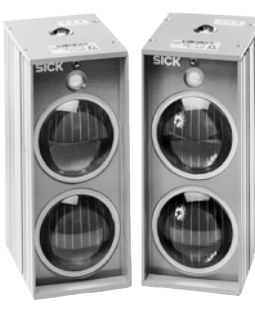

ISD 230

# 5.1 System ISD 230

### 5.1.1 Übersicht über die Installationsschritte

- Übertragungsfrequenzen einstellen
- Datenschnittstelle konfigurieren
- Daten- und Funktionsschnittstellen beschalten
- System an die Versorgungsspannung anschließen

### 5.1.2 Einstellung der Übertragungsfrequenzen

Die paarweise zugeordneten Geräteeinheiten des ISD 230 sind vor der Montage auf getrennte Übertragungsfrequenzen (Trägerfrequenzbänder) wie folgt einzustellen:

- 1. Beide Geräteeinheiten vorsichtig mit den Linsen nach unten auf eine rutschfeste Unterlage legen.
- 2. Jeweils die vier Kreuzschlitzschrauben der Rückwand lösen, Rückwände abnehmen. *Abb. 5-1* zeigt die Lage der Steckbrücken ST auf der Hauptplatine im Innenraum der Geräteeinheiten.
- 3. Die Steckbrücken ST 12 bis ST 15 beider Geräteeinheiten gemäß *Tab. 5-1* einstellen.

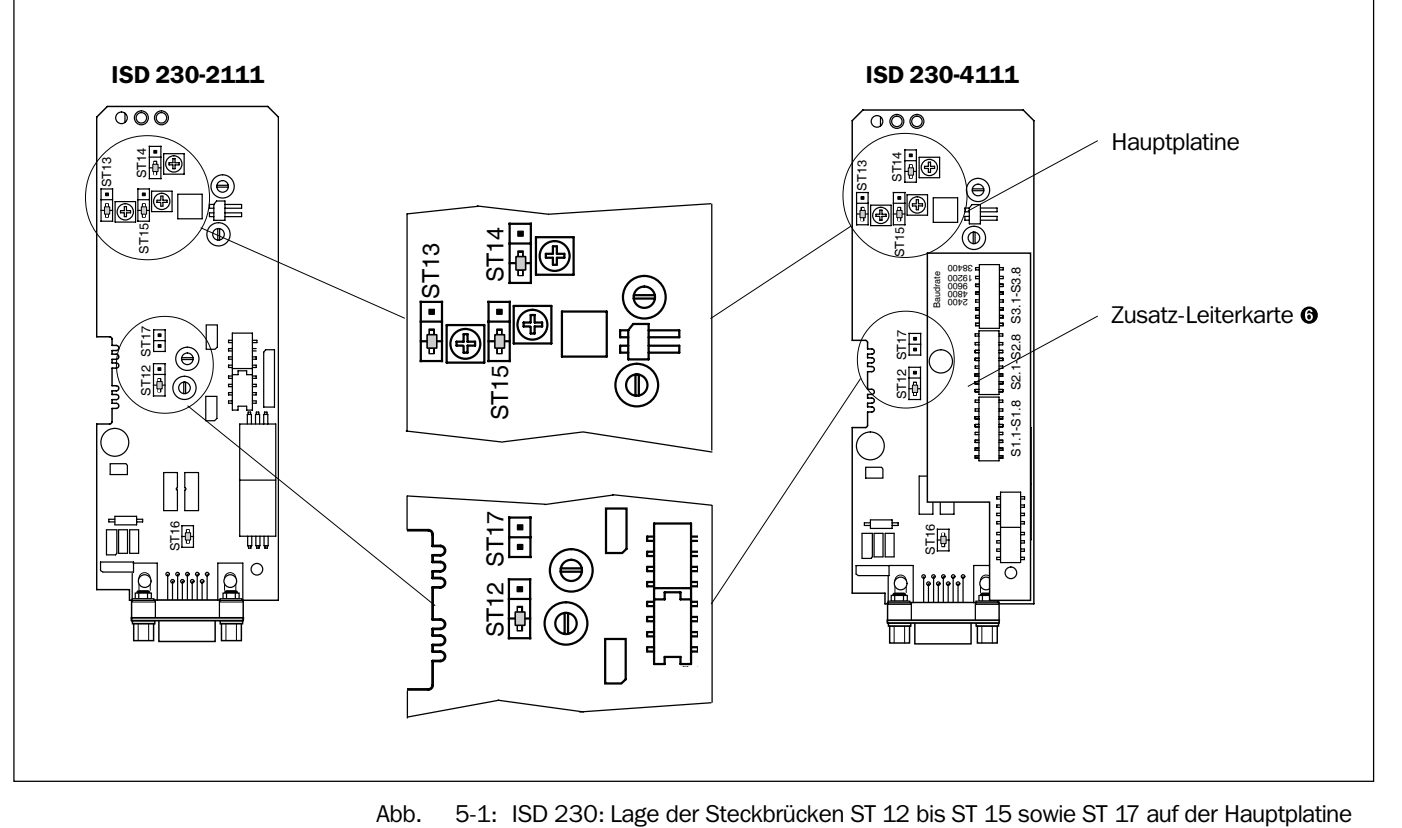

ISD 230/260/280

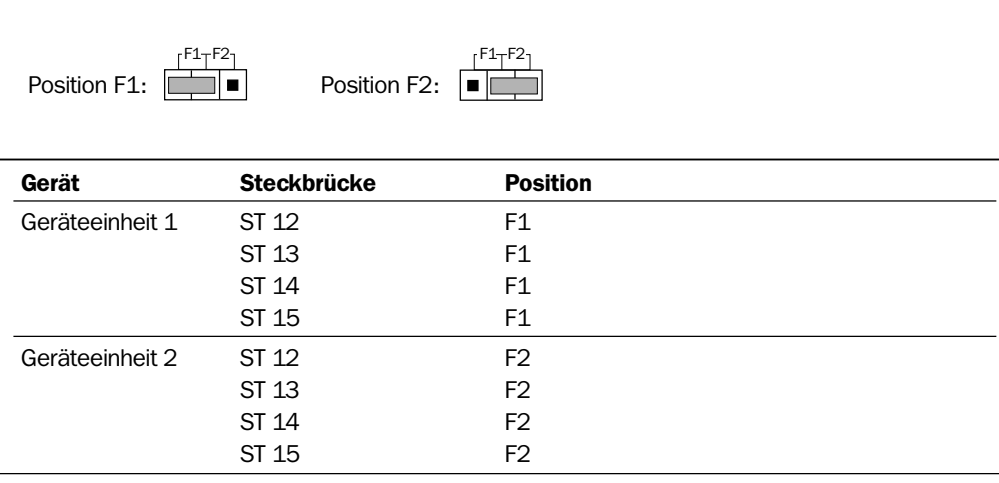

Tab. 5-1: ISD 230: Stellung der Steckbrücken ST 12 bis ST 15 für Übertragungsfrequenzen

#### Wahl der Trägerfrequenzen bei Parallelbetrieb zweier Systeme

Sollen zwei Systeme ISD 230 parallel dicht nebeneinander betrieben werden, sind die Übertragungsfrequenzen so zu wählen, dass die Geräteeinheiten mit gleicher Frequenz über Kreuz liegen (*Abb. 5-2*).

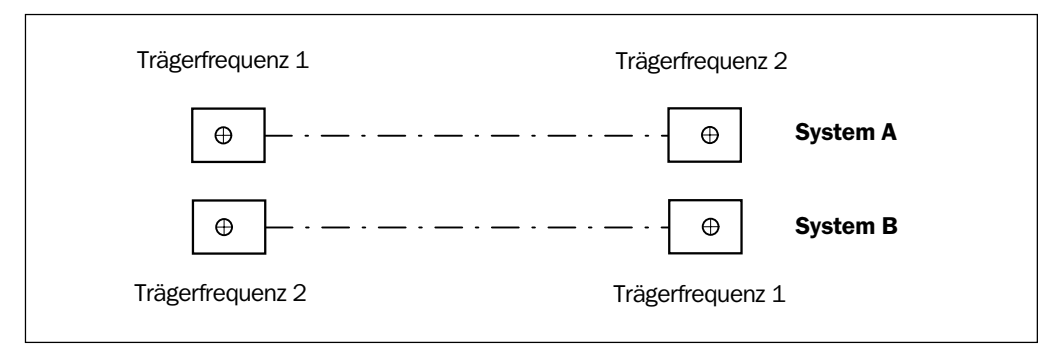

Abb. 5-2: ISD 230: Geräteanordnung bei gleichzeitigem Parallelbetrieb von zwei Systemen

### Wahl der Trägerfrequenzen für Fest- /Mobilstation und bei Busbetrieb

Bei Einsatz in einer variablen Strecke empfiehlt es sich, die Geräteeinheit in der Feststation (an der Busleitung) auf F2 und die Geräteeinheit in der mobilen Station gegenüber auf F1 einzustellen.

### Senders der Feststation ausschalten

Der Sender in der Feststation kann veranlasst werden, kein IR-Licht mehr auszustrahlen wenn die Geräteeinheit in der mobilen Station ausgeschaltet ist (einseitige Streckenabschaltung z.B. für eine Fahrzeugwartung).

### In der Grundeinstellung ist ST 17 in beiden Stationen offen (keine Abschaltung).

Nur in der Geräteeinheit der Feststation die Steckbrücke ST 17 schließen (*Abb. 5-1*). Hierzu ggf. die freie Brücke der Steckbrücke ST 16 (*Abb. 5-3*) verwenden, falls diese nicht für die Aktivierung der CL 20 mA-Schnittstelle benötigt wird.

<span id="page-23-0"></span>Konfiguration und elektrische Installation ISD 230

Konfiguration und elektrische Installation ISD 230

#### 5.1.3 Konfiguration der Datenschnittstelle

#### ISD 230-2111

#### *Schnittstellenausführung*

Diese Geräteeinheit besitzt ausschließlich eine CL 20 mA-Schnittstelle. Die werkseitige Grundeinstellung ist CL 20 mA passiv.

Bei Bedarf durch Schließen der Steckbrücke ST 16 die im Gerät vorhandenen Stromquellen zuschalten (*Abb. 5-3*). Die Schnittstelle CL 20 mA wird dadurch zu CL 20 mA aktiv. Hierbei die gegenüber der passiven Betriebsart geänderte Beschaltung beachten! Siehe auch *Kapitel 5.1.6 Datenschnittstelle beschalten, Seite 27*.

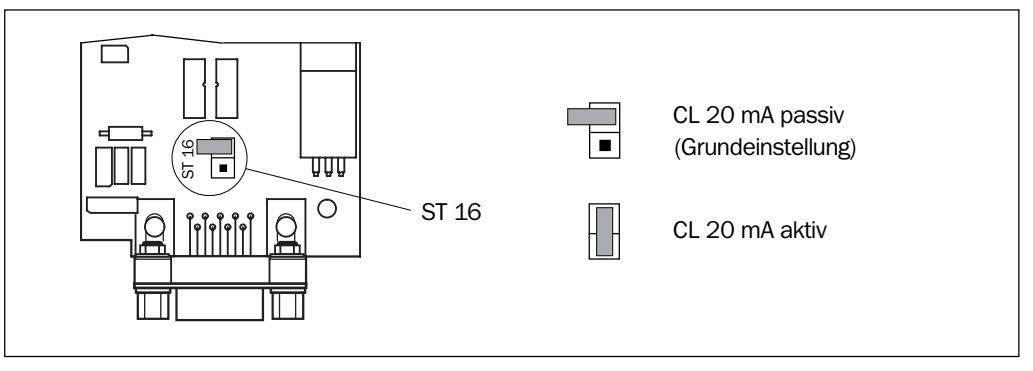

Abb. 5-3: ISD 230: Umschaltung von CL 20 mA passiv auf CL 20 mA aktiv

#### *Datenübertragungsrate*

Die Einstellung der Datenübertragungsrate ist nicht erforderlich.

#### ISD 230-4111

#### *Schnittstellenausführung*

Diese Geräteeinheit besitzt eine Mehrfach-Schnittstelle, mit der eine RS-232-, CL 20 mA-, RS-422- oder RS-485-Schnittstelle eingerichtet werden kann.

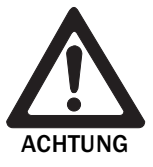

#### Beschädigung des Schnittstellenmoduls!

Eine falsche Einstellung der DIL-Schalterblöcke S 1 bis S 3 im Zusammenhang mit der Beschaltung kann zur Zerstörung der Schnittstellenmodule in der Geräteeinheit führen.

- Datenschnittstelle nach *Abb. 5-4* und *Tab. 5-2* korrekt konfigurieren.
- Beschaltung vor dem Einschalten der Geräteeinheit prüfen.
- Bei Verwendung der RS-232-, RS-422- oder RS-485-Schnittstelle die Steckbrücke ST 16 (*Abb. 5-3*) entfernen!
- 1. Die gewünschte Schnittstelle durch entsprechende Konfiguration der DIL-Schalterblöcke S 1 bis S 3 (*Abb. 5-4*) auf der Zusatz-Leiterkarte vornehmen. *Tab. 5-2* zeigt die Übersicht. Die werkseitige Grundeinstellung ist CL 20 mA passiv.
- 2. CL 20 mA: Bei Bedarf durch Schließen der Steckbrücke ST 16 (*Abb. 5-3*) die im Gerät integrierten Stromquellen zuschalten. Die Schnittstelle CL 20 mA wird dadurch zu CL 20 mA aktiv. Hierbei die gegenüber der passiven Betriebsart geänderte Beschaltung beachten! Siehe auch *Kapitel 5.1.6 Datenschnittstelle beschalten, Seite 27*.

ISD 230/260/280

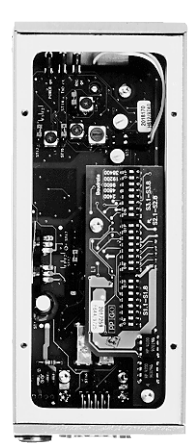

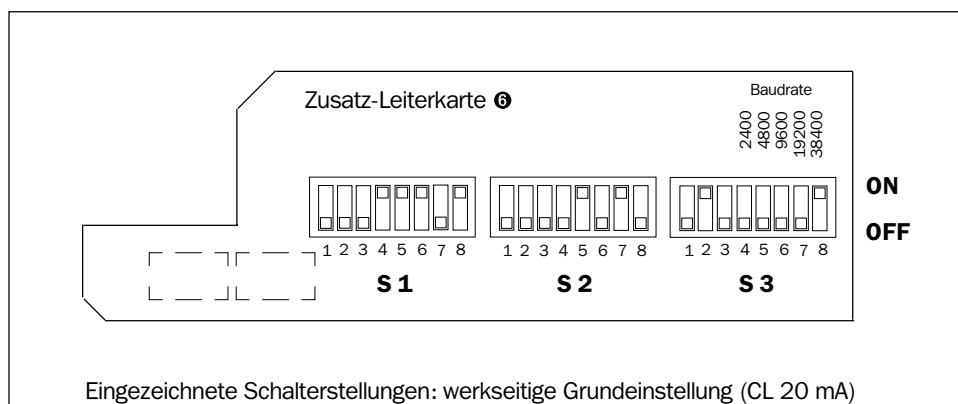

Abb. 5-4: ISD 230-4111: DIL-Schalter zur Konfiguration der Datenschnittstelle

| <b>Schnittstelle</b>                       | Stellung DIL-Schalter S 1. |                                 |    |   |    |                    | <b>Stellung DIL-Schalter S 2.</b> |      |              |                    |     |                |    |                               | <b>Stellung DIL-Schalter S 3.</b> |            |              |              |        |   |                |                        |    |                 |
|--------------------------------------------|----------------------------|---------------------------------|----|---|----|--------------------|-----------------------------------|------|--------------|--------------------|-----|----------------|----|-------------------------------|-----------------------------------|------------|--------------|--------------|--------|---|----------------|------------------------|----|-----------------|
| ISD 230-4111                               | 1                          | 2                               | 3  | 4 | 5  | 6                  | 7                                 | -8   | $\mathbf{1}$ | $\mathbf{2}$       | 3   | 4              | 5  | 6                             | 7                                 | 8          | $\mathbf{1}$ | $\mathbf{2}$ | 3      | 4 | 5              | 6                      |    | 8               |
| <b>RS-232</b>                              | ON.                        | .ON                             | ON |   |    | OFF OFF OFF OFF ON |                                   |      |              | OFF OFF OFF OFF ON |     |                |    | OFF ON                        |                                   | - OFF      | OFF ON       |              |        |   |                | OFF OFF OFF OFF OFF ON |    |                 |
| $CL 20 mA^{1}$                             |                            | OFF OFF OFF ON                  |    |   | ON | - ON               | OFF ON                            |      |              |                    |     |                |    | OFF OFF OFF OFF ON OFF ON OFF |                                   |            | OFF ON       |              |        |   |                | OFF OFF OFF OFF OFF ON |    |                 |
| <b>RS-422</b>                              |                            | OFF OFF OFF OFF OFF OFF B1      |    |   |    |                    |                                   | - B1 | ON.          | -ON                | ON  | 0N             | ON |                               |                                   | OFF ON OFF | OFF ON       |              |        |   |                | OFF OFF OFF OFF OFF ON |    |                 |
| RS-485 (2-Leiter)                          |                            | OFF OFF OFF OFF OFF OFF B1      |    |   |    |                    |                                   | - B1 | ON.          | 0N                 | ON. | 0 <sub>N</sub> |    | OFF OFF OFF OFF               |                                   |            | ON.          | 0FF          | ON B3  |   | B3             | B3                     | B3 | - B3            |
| RS-485 (4-Leiter)                          |                            | OFF OFF OFF OFF OFF OFF B1      |    |   |    |                    |                                   | - B1 | ON.          | 0N                 | ON. | <b>ON</b>      | ON | OFF OFF ON                    |                                   |            | OFF          | . ON         | OFF B3 |   | B <sub>3</sub> | B3                     | B3 | - B3            |
| SINEC L1 (busseitig)                       |                            | OFF OFF OFF OFF OFF OFF OFF OFF |    |   |    |                    |                                   |      | ON.          | <b>ON</b>          | ON. | 0N             | ON | OFF OFF ON                    |                                   |            | OFF ON       |              | OFF ON |   |                |                        |    | OFF OFF OFF OFF |
| werkseitige Grundeinstellung<br>$\vert$ 1) |                            |                                 |    |   |    |                    |                                   |      |              |                    |     |                |    |                               |                                   |            |              |              |        |   |                |                        |    |                 |

B1: Leitungsterminierung ON/OFF (siehe *Kapitel 5.1.6 Datenschnittstelle beschalten, Leitungsterminierung, Seite 30*)

B3: Einstellung der Datenübertragungsrate gemäß der Beschriftung in Abb. 5-4, nur einen Schalter auf "ON" stellen!

Tab. 5-2: ISD 230: Stellung der DIL-Schalterblöcke S 1 bis S 3

### *Datenübertragungsrate*

Die Einstellung der Datenübertragungsrate ist nur für die RS-485-Schnittstelle erforderlich.

Datenübertragungsrate über die DIL-Schalter S 3.4 bis S 3.8 nach *Tab. 5-2* einstellen. Hierbei nur den Schalter der gewünschten Übertragungsrate auf "ON" stellen!

### ISD 230-5111

### *Schnittstellenausführung*

Diese Geräteeinheit dient ausschließlich für den Einsatz in SINEC L1-Systemen in Verbindung mit der Busklemme BT 777 der Fa. Siemens AG. Die Geräteeinheit ist dort mit der Schnittstelle CL 20 mA passiv anzuschließen (siehe *Tab. 5-5, Seite 29*).

### *Datenübertragungsrate*

Eine Einstellung der Datenübertragungsrate ist nicht erforderlich.

#### <span id="page-25-0"></span>5.1.4 Pinbelegung des Anschlusssteckers

Alle Signale sind über einen 9-poligen D-Sub-Stecker geführt.

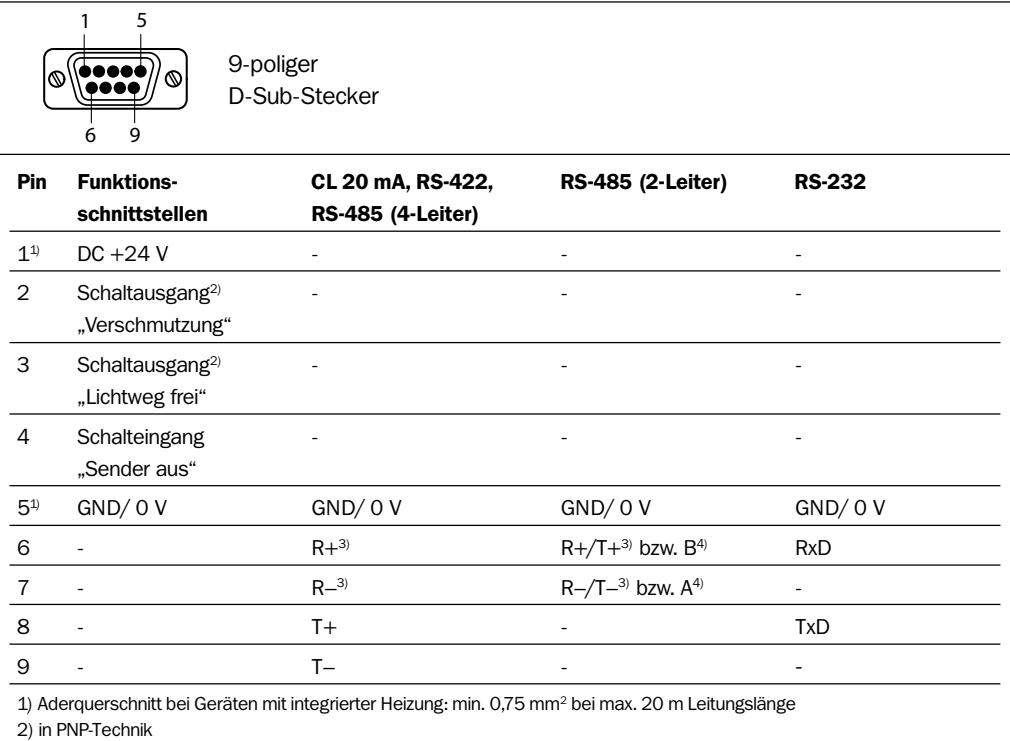

3) mit zuschaltbarem Leitungsabschluss (siehe *Kapitel 5.1.6 Datenschnittstelle beschalten, Leitungsterminierung, Seite 30*) 4) Bezeichnungen A und B gelten für Profibus und Profibus-DP

Tab. 5-3: ISD 230: Pinbelegung des 9-poligen D-Sub-Steckers

 $\geq$  Alle Anschlüsse mit einem Aderquerschnitt von mind. 0.15 mm<sup>2</sup> (Kupfer) verdrahten!

#### 5.1.5 Vorbereiten der Elektroinstallation

#### Rahmenbedingungen der Datenschnittstelle

Die empfohlenen maximalen Leitungslängen in Abhängigkeit der gewählten Datenübertragungsrate *zeigt Tab. 5-4*.

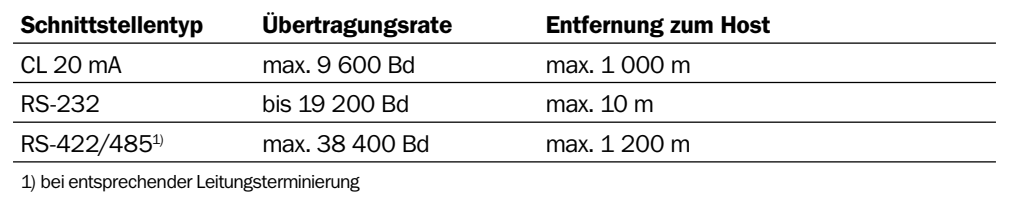

Tab. 5-4: ISD 230: Maximale Leitungslängen zwischen ISD und Host

Um Störeinflüsse zu verhindern, Leitung nicht über eine längere Strecke parallel mit Stromversorgungs- und Motorleitungen, z.B. in Kabelkanälen, verlegen.

#### Versorgungsspannung

Das ISD 230 benötigt für den Betrieb eine Versorgungsspannung von DC 24 V ±20 % nach der Norm IEC 742 (Funktionskleinspannung). Die Stromaufnahme beträgt pro Geräteeinheit (ohne Heizung) max. 0,4 A.

Zur Stromversorgung kann das SICK-Anschlussmodul AMS 50-013/-012 mit integriertem Netzteil oder jedes andere Netzgerät verwendet werden, das eine nach der Norm IEC 742 (Funktionskleinspannung) spezifizierte Spannung von DC 24 V liefert.

<span id="page-26-0"></span>Der Ausgangskreis muß hierbei gegenüber dem Eingangskreis eine sichere elektrische Trennung nach IEC 742 durch Doppelisolation und Sicherheitstrafo besitzen.

### *Potenzialtrennung*

Bei Einsatz mehrerer Systeme ISD 230 unter Verwendung der RS-232-, RS-422- oder RS-485-Schnittstelle empfiehlt sich zur Potenzialtrennung, den einzelnen zwischen den Datenleitungen angeschlossenen ISDs die Versorgungsspannung über jeweils separate Netzgeräte zuzuführen.

### *Heizung*

Bei Geräteeinheiten mit integrierter Heizung ist zu beachten, dass die Stromaufnahme von der Höhe der Versorgungsspannung abhängt. Die Stromaufnahme beträgt max. 2,5 A, bei Nennspannung DC 24 V typisch ca. 1,3 A. Ist die Versorgungsspannung niedriger, verringert sich die Stromaufnahme und entsprechend auch die Heizleistung. Umgebungstemperaturen von max. –38 °C können dann möglicherweise nicht mehr durch die Heizung voll kompensiert werden. Aderquerschnitt mind. 0,75 mm2 bei max. 20 m Länge. Die Geräteeinheiten müssen im Betrieb ohne Unterbrechung eingeschaltet sein. Wird ein

System im kalten Zustand (unter 0 °C) eingeschaltet, kann die Datenübertragung erst nach der Aufwärmzeit (max. 60 min) gewährleistet werden.

Das Anschlussmodul AMS 50 eignet sich nicht zur Versorgung von Geräteeinheiten mit Heizung (max. Stromabgabe 0,75 A).

### Steckerhaube (Zubehör)

Um für das System ISD 230 die Schutzart IP 65 zu erreichen, kann für jede Geräteeinheit die optionale Steckerhaube Nr. 2 016 130 montiert werden (*Abb. 10-3, Seite 53*):

- Anzuschließende Leitung(en) durch die PG-Verschraubungen (Ø 3,5 ... 8 mm) einführen. Die Aderenden an den entsprechenden D-Sub-Einsatz anlöten (Federleiste (Buchse)). Pinbelegungen siehe *Tab. 5-3*. Einsatz festschrauben. Wird nur eine Leitungsdurchführung benötigt, die andere PG-9-Verschraubung entfernen und stattdessen die beiliegende Blindabdeckung mit Dichtungsring einschrauben.
- Steckerhaube auf die Geräteeinheit aufstecken und festschrauben.

### 5.1.6 Datenschnittstelle beschalten

Die Konfiguration der Datenschnittstelle (Schnittstellentyp und Datenübertragungsrate) erfolgt nach *Kapitel 5.1.3, Seite 24. Tab. 5-5* gibt die Beschaltung für die unterschiedlichen Schnittstellenausführungen wieder.

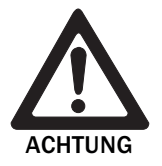

### Beschädigung der Schnittstellenmodule!

Wenn die Datenschnittstelle fehlerhaft beschaltet wird, können elektronische Bauteile in der Geräteeinheit beschädigt werden.

- Datenschnittstelle nach *Tab. 5-5* korrekt beschalten.
- Beschaltung vor dem Einschalten der Geräteeinheit prüfen.
- 1. Datenschnittstelle EMV-gerecht über abgeschirmte Leitungen an den Host anschließen. Dabei maximale Leitungslängen beachten (siehe *Tab. 5-4, Seite 26*).
- 2. Schirmung beidseitig auflegen. Empfehlung

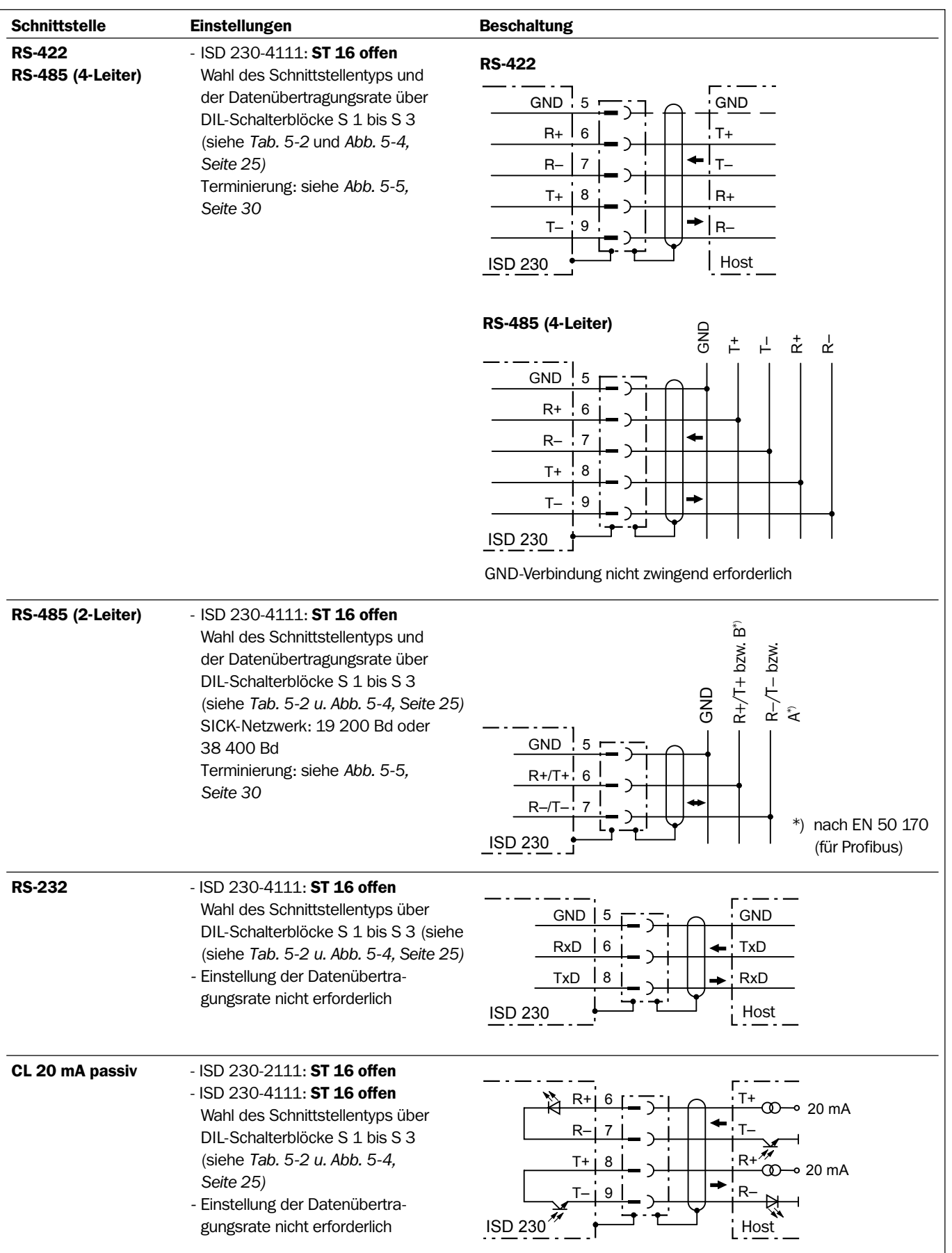

Tab. 5-5: ISD 230: Beschaltung der Datenschnittstelle

ISD 230/260/280

| <b>Schnittstelle</b>                                                      | <b>Einstellungen</b>                                                                                                    | <b>Beschaltung</b>                                                                                                    |  |  |  |  |  |  |  |  |
|---------------------------------------------------------------------------|----------------------------------------------------------------------------------------------------|----------------------------------------------------------------------------------------------------|--|--|--|--|--|--|--|--|
| CL 20 mA aktiv                                                            | - ISD 230-2111: ST 16 gesteckt<br>(Abb 5-3, Seite 24)<br>- ISD 230-4111: ST 16 gesteckt<br>- Wahl des Schnittstellentyps über<br>DIL-Schalterblöcke S 1 bis S 3<br>(siehe Tab. 5-2 u. Abb. 5-4,<br>Seite 25)<br>- Einstellung der Datenübertra-<br>gungsrate nicht erforderlich | $+24V$<br>GND<br>5<br>0V<br>ST16<br>T-<br>$R_{+}$<br>6<br>$T + Z$<br>$R-$<br>7<br>: R-<br>8<br>$T +$<br>$R+$<br>9<br><b>ISD 230</b><br>Host                                                                                                    |  |  |  |  |  |  |  |  |
| SINEC L1 an<br><b>BT 777</b>                                              | - ISD 230-5111:<br>- Einstellung der Datenübertra-<br>gungsrate nicht erforderlich<br>Gerät 1 an BT 777:<br>CL 20 mA passiv (ST 16 offen)                                                                                                    | ISD passiv an BT 777<br>$R+$<br>g.<br>$T +$<br>6<br>т.<br>R-<br>$T +$<br>$R+$<br>8<br>6<br>т.<br>9<br>$R -$<br><b>ISD 230</b><br><b>BT 777</b>                                                                                                    |  |  |  |  |  |  |  |  |
|                                                                           | Gerät 2 an L1-Slave:<br>CL 20 mA aktiv (ST 16 gesteckt)<br>siehe Abb. 5-3, Seite 24                                                                                                    | <b>ISD aktiv an L1-Slave</b><br>$R-$<br>$T+$<br>6<br>т.<br>$R+$<br>т.<br>9.<br>9<br>2<br>$R -$<br><b>GND</b><br>5<br>L1-Slave<br><b>ISD 230</b>                                                                                                    |  |  |  |  |  |  |  |  |
| <b>BT 777</b>                                                             | Master<br>(CP 530)<br><b>CL 20 mA</b><br>RS-422/485<br>RS-422/485<br><b>BT 777</b>                                                                                                    | Beispiel: mehrere ISD 230-Strecken im L1-Bus<br>RS-422/485<br><b>BT 777</b><br><b>BT 777</b>                                                                                                    |  |  |  |  |  |  |  |  |
| CL 20 mA<br>ISD 230-<br>5111<br>5111<br><b>CL 20 mA</b><br>$L1-$<br>Slave | CL 20 mA<br>passiv<br>ISD 230-<br>CL 20 mA aktiv                                                                                                    | <b>CL 20 mA</b><br>CL 20 mA<br>ISD 230-<br>ISD 230-<br>CL 20 mA<br>CL 20 mA<br>5111<br>passiv<br>5111<br>passiv<br>ISD 230-<br>ISD 230-<br>CL 20 mA aktiv<br>CL 20 mA aktiv<br>5111<br>5111<br>CL 20 mA<br>CL 20 mA<br>$L1-$<br>$L1-$<br>Slave<br>Slave |  |  |  |  |  |  |  |  |

Tab. 5-5: ISD 230: Beschaltung der Datenschnittstelle (Fortsetzung)

Kapitel 5

#### <span id="page-29-0"></span>Leitungsterminierung (RS-422/485)

#### RS-485:

Stellt eine Geräteeinheit des ISD 230 das letzte Gerät am Leitungsende des elektrischen Busses dar, kann es terminiert werden. Für den Empfänger in der Geräteeinheit wird hierzu intern ein definierter Leitungsabschluss zur Verbesserung des Störabstandes zugeschaltet. Die Terminierungswiderstände lassen sich nach *Tab. 5-2, Seite 25* mit den DIL-Schaltern S 1.7 und S 1.8 in die Leitung integrieren. *Abb. 5-5* zeigt die entstehende Beschaltung.

#### RS-422:

Bei dieser Punkt-zu-Punkt-Verbindung kann die Beschaltung mit den Terminierungswiderständen bei den Empfängern beider Stationen erfolgen.

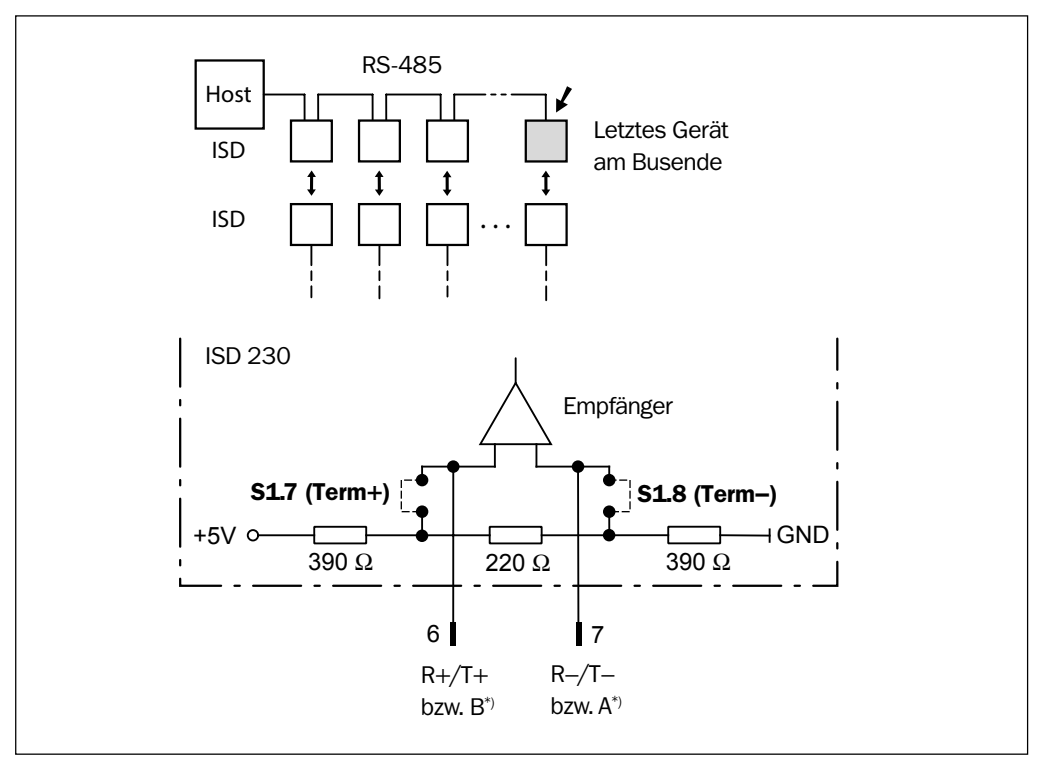

Abb. 5-5: ISD 230: Leitungsterminierung für die RS-485-Schnittstelle

### 5.1.7 Funktionsschnittstellen beschalten

Das ISD 230 besitzt pro Geräteeinheit zwei Schaltausgänge und einen Schalteingang, die folgende Funktion haben:

- Am Schaltausgang "Lichtweg frei" steht bei freiem Lichtweg und ausreichendem Empfang des Lichtes der Gegenstation ein Signalpegel von +24 V an. Wird der Lichtweg z.B. durch ein Hindernis auf der Lichtstrecke total unterbrochen, die Intensität des empfangenen Lichtes der Gegenstation durch ein in den Lichtweg hineinragendes Hindernis oder durch einen zu großen Abstand zwischen beiden Stationen zu gering, so wird der Ausgang gesperrt (Signalpegel 0 V). Der Ausgang hat dieselbe Funktionalität wie die LED-Anzeige "Lichtwegunterbrechung" oben auf der Frontseite, pulst jedoch nicht im Übergangsbereich.
- Am Schaltausgang "Verschmutzung" steht bei guten Übertragungsbedingungen ein Signalpegel von +24 V an. Er zeigt ausreichenden Empfang an. Ist der Lichtempfang von der Gegenstation durch Verschmutzung der Empfangslinse zu gering, so wird der Ausgang gesperrt (Signalpegel 0 V).

Abb. 5-6 zeigt im Diagramm das Zusammenspiel der Schaltausgänge und der LED "Lichtwegunterbrechung" bei der optischen Datenübertragung. *Abb. 5-7* und *Tab. 5-6* stellen die Beschaltung und Kenndaten der Ausgänge dar.

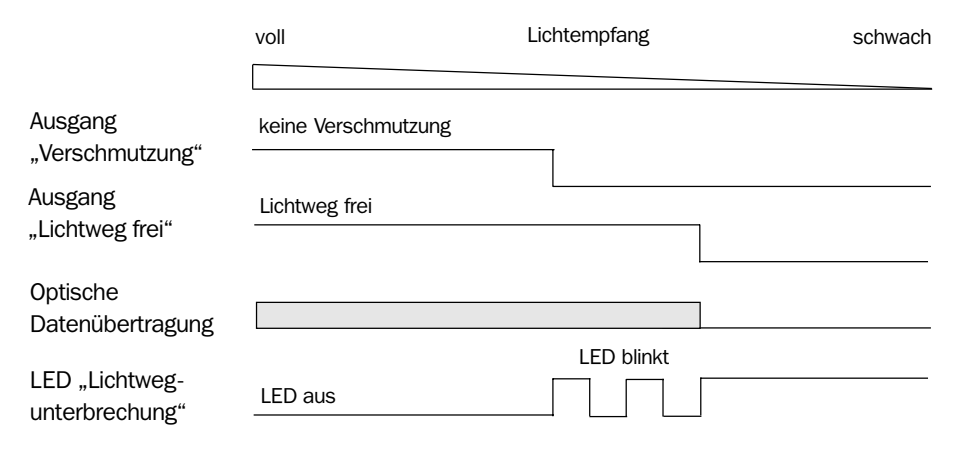

Abb. 5-6: ISD 230: Funktionalität der Schaltausgänge "Lichtweg frei" und "Verschmutzung"

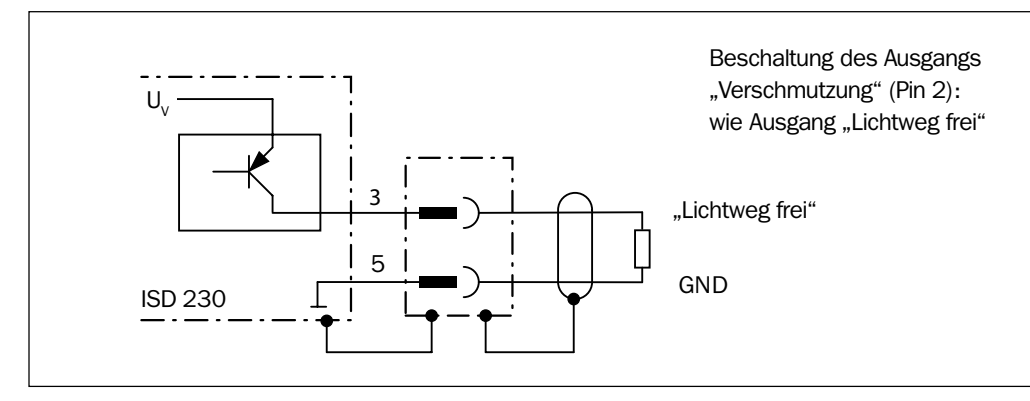

Abb. 5-7: ISD 230: Beschaltung der PNP-Ausgänge "Lichtweg frei" und "Verschmutzung"

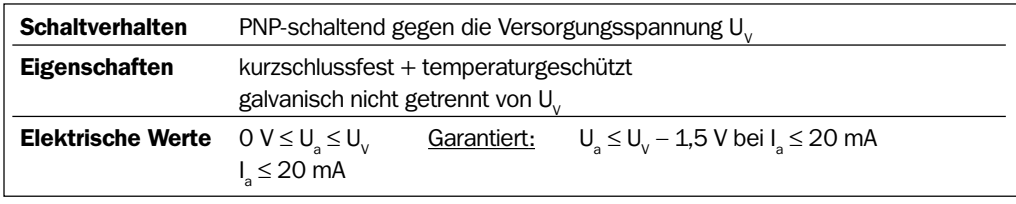

Tab. 5-6: ISD 230: Kenndaten der Schaltausgänge "Lichtweg frei" und "Verschmutzung"

• Der Schalteingang "Sender aus" kann verwendet werden, um bei Bedarf den Sender der Geräteeinheit auszuschalten. Hierzu sind DC +24 V anzulegen. *Abb. 5-8* und *Tab. 5-7* stellen das Anschlussbild und die Kenndaten des Eingangs dar.

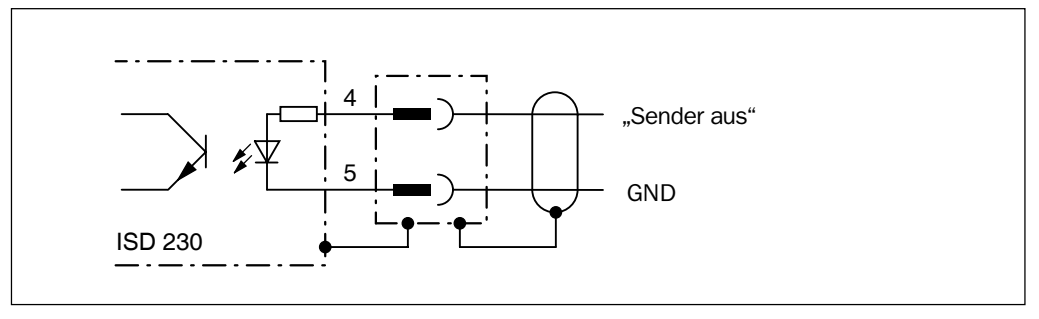

Abb. 5-8: ISD 230: Anschlussbild des PNP-Eingangs "Sender aus"

Konfiguration und elektrische Installation ISD 230

<span id="page-31-0"></span>Konfiguration und elektrische Installation ISD 230

#### IR-Datenübertragungssysteme ISD 230/260/280

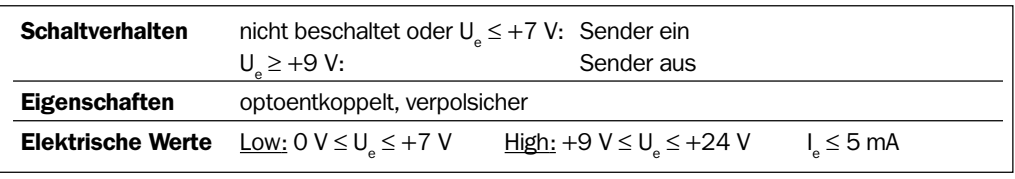

Tab. 5-7: ISD 230: Kenndaten des Schalteingangs "Sender aus"

### 5.1.8 Beschaltung über das Anschlussmodul AMS 50

Die Geräteeinheiten des ISD 230 können auch jeweils über ein Anschlussmodul AMS 50 mit der Versorgungsspannung, der elektrischen Datenschnittstelle und der Beschaltung der Funktionsschnittstellen verbunden werden.

- Datenschnittstelle der Geräteeinheit (Schnittstellentyp und Datenübertragungsrate) nach *Kapitel 5.1.3 Konfiguration der Datenschnittstelle, Seite 24* einstellen. Hierzu die Rückwand wie in *Kapitel 5.1.2, Seite 22* beschrieben abnehmen.
- Die Geräteeinheit mit der Leitung Nr. 2 013 568 an die 9-polige D-Sub-Buchse (untere Steckverbindung) des AMS 50 anschließen.
- AMV 50 verdrahten. Abweichend von der Betriebsanleitung AMV/AMS 50: Alle Pinbelegungen des ISD 230 werden durch den Anschluss 1:1 auf die entsprechenden Klemmen im AMS 50 übertragen, mit Ausnahme von Pin 1 (GND anstatt DC 24 V). Die Steckbrücken im AMS 50 wie eingezeichnet setzen (*Abb. 5-9*). Die Schaubilder in *Tab. 5-5, Seite 28* geben das Prinzip der Beschaltung für die unterschiedlichen Schnittstellentypen wieder.

### **Empfehlung**  $\triangleright$  Schirmung beidseitig auflegen

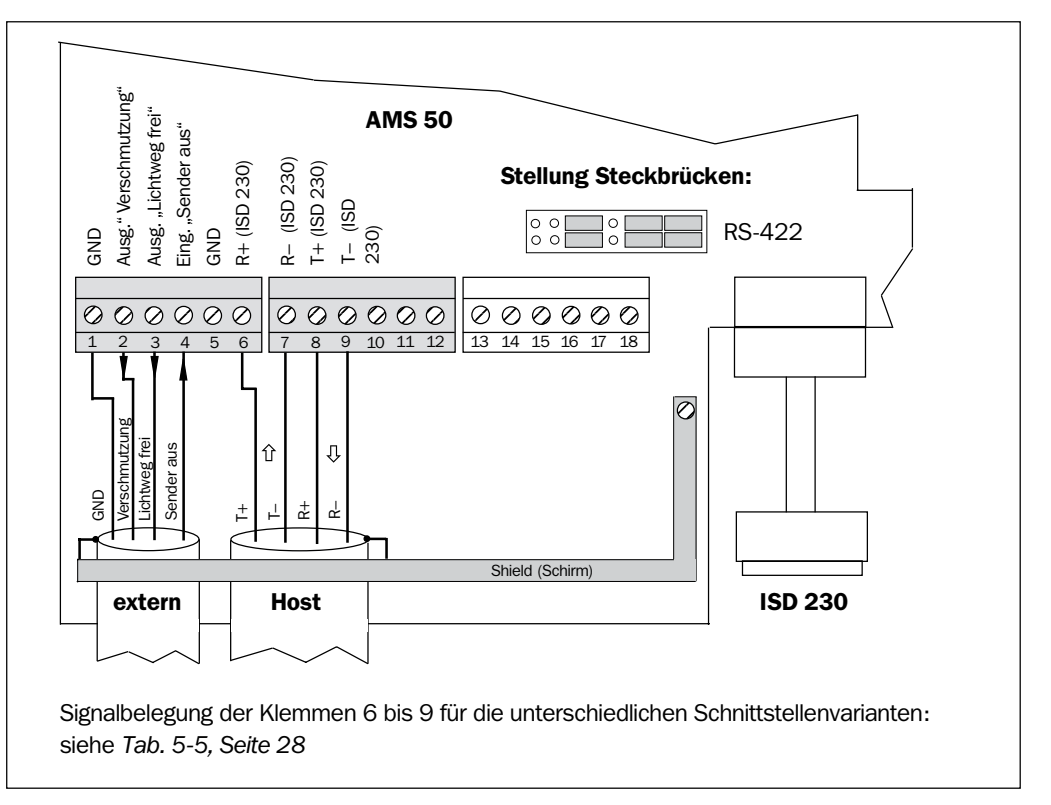

Abb. 5-9: ISD 230: Klemmenbelegung einer Geräteeinheit im Anschlussmodul AMS 50

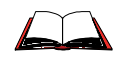

Weitere Informationen zur Installation und Verdrahtung siehe *Betriebsanleitung AMV/ AMS 50* (Nr. 8 008 293, dt. Ausgabe).

<span id="page-32-0"></span>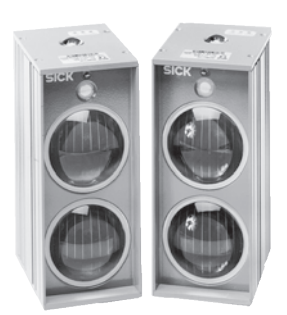

ISD 260/280

# 5.2 Systeme ISD 260 und ISD 280

### 5.2.1 Übersicht über die Installationsschritte

- Datenschnittstelle konfigurieren
- Daten- und Funktionsschnittstellen beschalten
- System an die Versorgungsspannung anschließen

### 5.2.2 Übertragungsfrequenzen

### Parallelbetrieb

Sollen jeweils zwei Systeme ISD 260/280 parallel dicht nebeneinander betrieben werden, sind die Systeme so zu montieren, dass die Geräteeinheiten mit der Frequenz 1 sowie der Frequenz 2 jeweils über Kreuz liegen (*Abb 5-10*).

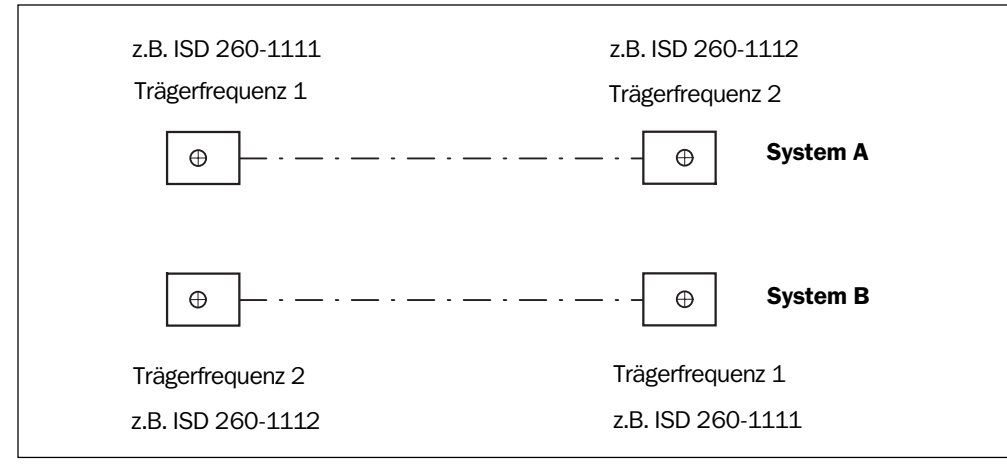

Abb. 5-10: ISD 260/280: Geräteanordnung bei gleichzeitigem Parallelbetrieb von zwei Systemen

### Wahl der Gerätetypen für Fest-/Mobilstation und Busbetrieb

Bei Einsatz in einer variablen Strecke empfiehlt es sich, in der Feststation (an der Busleitung) den Gerätetyp ISD 260/280-1112 und in der mobilen Station gegenüber den Gerätetyp ISD 260/280-1111 zu verwenden.

### 5.2.3 Konfiguration der Datenschnittstelle

### Schnittstellenausführung

Die Systeme ISD 260/280 besitzen pro Geräteeinheit eine RS-422/485-Schnittstelle, die in 2- oder 4-Leitertechnik als auch im Profibus(-DP) und Interbus-S betrieben werden kann.

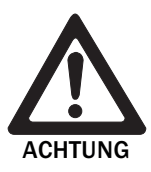

### Beschädigung des Schnittstellenmoduls!

Eine falsche Einstellung der DIL-Schalterblöcke S 1 und S 2 im Zusammenhang mit der Beschaltung kann zur Zerstörung der Schnittstellenmodule in der Geräteeinheit führen.

- Datenschnittstelle nach *Abb. 5-11* und *Tab. 5-8* korrekt konfigurieren.
- Beschaltung vor dem Einschalten der Geräteeinheit sorgfältig prüfen.

Konfiguration und elektrische Installation ISD 230

- 1. Beide Geräteeinheiten vorsichtig mit den Linsen nach unten auf eine rutschfeste Unterlage legen.
- 2. Jeweils die vier Kreuzschlitzschrauben der Rückwand lösen, Rückwände abnehmen.
- 3. Den gewünschten Schnittstellentyp durch entsprechende Konfiguration der DIL-Schalter S 2.3 und S 2.4 auf der Zusatz-Leiterkarte (*Abb. 5-11*) nach *Tab. 5-8* vornehmen. Die werkseitige Grundeinstellung ist RS-485-2L (S 2.3 auf ON).

### Datenübertragungsrate

Datenübertragungsrate für die RS-485-Schnittstelle über die DIL-Schalter S 1.1 bis S 1.7 nach *Abb. 5-11* einstellen. Hierbei nur den Schalter der gewünschten Übertragungsrate auf "ON" stellen!

Die werkseitige Grundeinstellung ist 187 500 Bd (S 1.4 auf ON).

Vor der Montage die Rückwände wieder festschrauben.

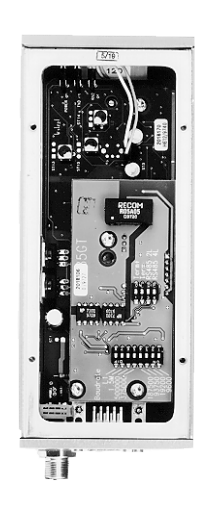

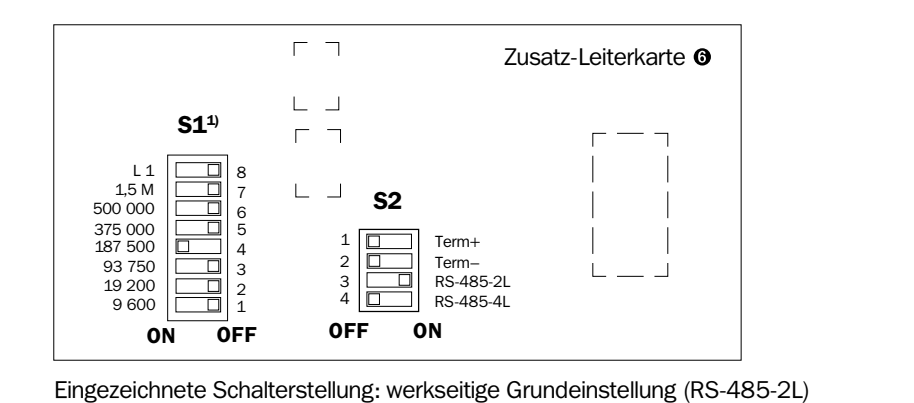

1) ISD 260: max. 0,5 MBd, S 1.7 und S 1.8 arretiert

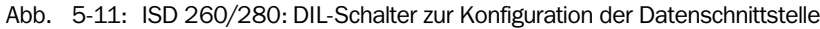

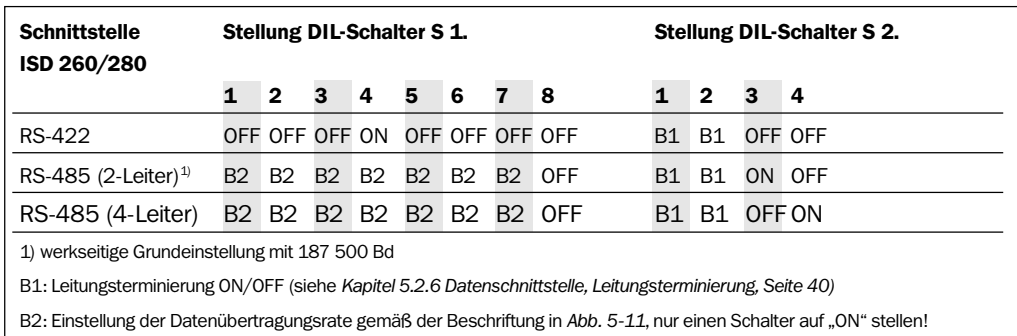

Tab. 5-8: ISD 260/280: Stellung der DIL-Schalterblöcke S 1 und S 2

### <span id="page-34-0"></span>5.2.4 Pinbelegungen

Versorgungsspannung und Funktionsschnittstellen sind über den Rundstecker geführt.

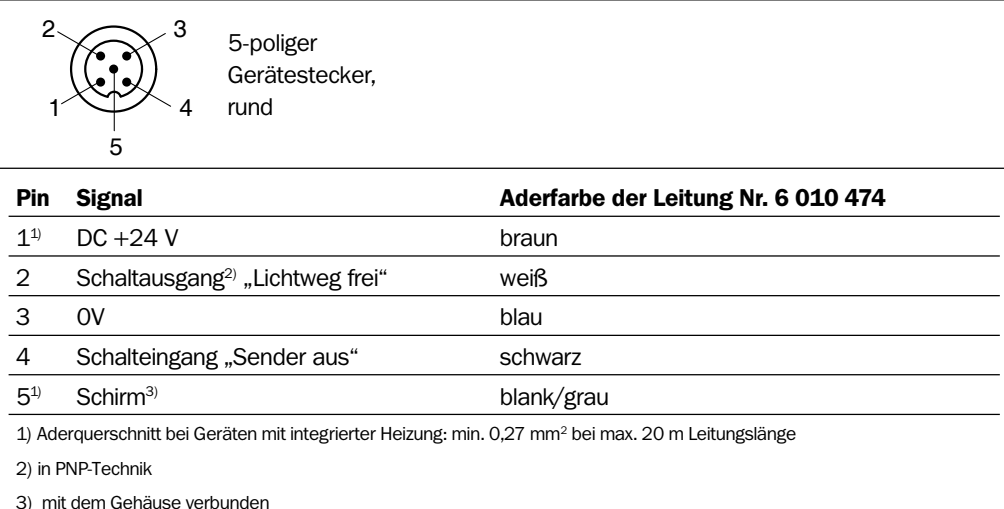

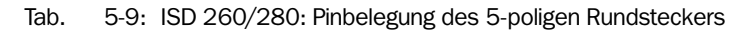

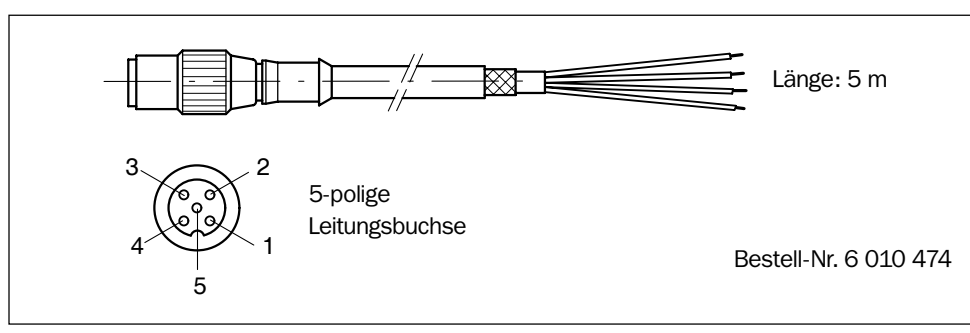

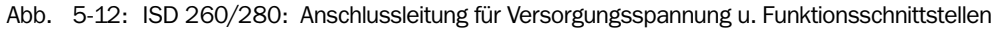

Die Datenschnittsstelle ist über die 9-polige D-Sub-Buchse geführt.

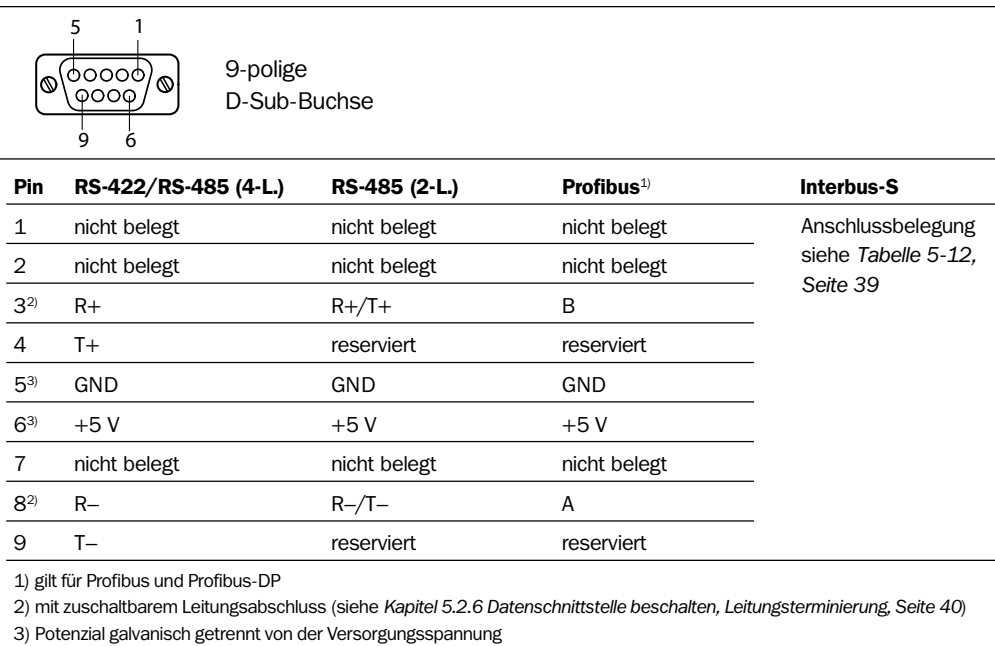

Tab. 5-10: ISD 260/280: Pinbelegung der 9-poligen D-Sub-Buchse (Datenschnittstelle)

IR-Datenübertragungssysteme ISD 230/260/280

<span id="page-35-0"></span>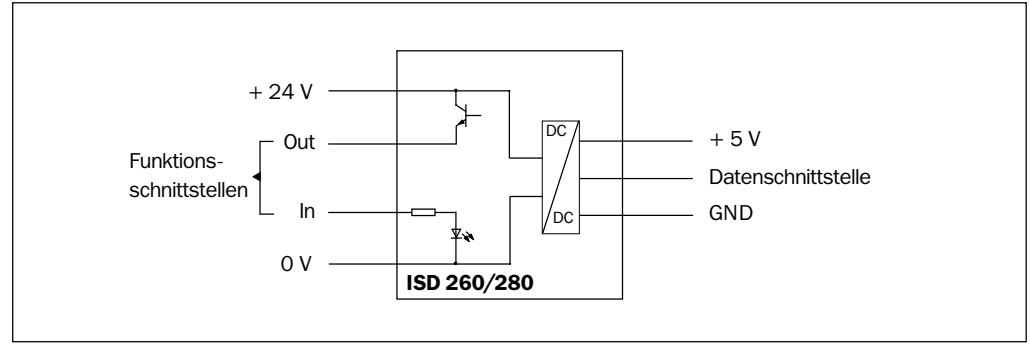

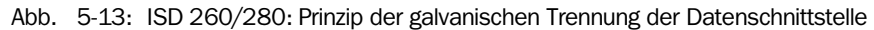

 $\triangleright$  Alle Anschlüsse mit einem Aderquerschnitt von mind. 0,15 mm<sup>2</sup> (Kupfer) verdrahten!

#### 5.2.5 Vorbereiten der Elektroinstallation

#### Rahmenbedingungen der Datenschnittstelle

Die empfohlenen maximalen Leitungslängen in Abhängigkeit der gewählten Datenübertragungsrate zeigt *Tabelle 5-11*.

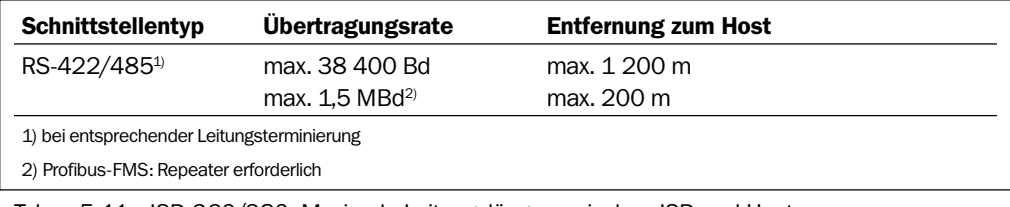

Tab. 5-11: ISD 260/280: Maximale Leitungslängen zwischen ISD und Host

Um Störeinflüsse zu verhindern, Leitung nicht über eine längere Strecke parallel mit Stromversorgungs- und Motorleitungen, z.B. in Kabelkanälen, verlegen.

#### Versorgungsspannung

Die Systeme ISD 260 und ISD 280 benötigen eine Versorgungsspannung von DC 24 V ±20 % nach der Norm IEC 742 (Funktionskleinspannung) an Pin 1 und Pin 3 des Rundsteckers. Die Stromdaueraufnahme beträgt pro Geräteeinheit (ohne Heizung) max. 0,4 A.

Zur Stromversorgung kann das SICK-Anschlussmodul AMS 50-013/-012 mit integriertem Netzteil oder jedes andere Netzgerät verwendet werden, das eine nach der Norm IEC 742 (Funktionskleinspannung) spezifizierte Spannung von DC 24 V liefert.

Der Ausgangskreis muss hierbei gegenüber dem Eingangskreis eine sichere elektrische Trennung nach IEC 742 durch Doppelisolation und Sicherheitstrafo besitzen.

#### *Heizung*

Bei Geräteeinheiten mit integrierter Heizung ist zu beachten, dass die Stromaufnahme von der Höhe der Versorgungsspannung abhängt. Die Stromaufnahme beträgt max. 2,5 A, bei Nennspannung DC 24 V typisch ca. 1,3 A. Ist die Versorgungsspannung niedriger, verringert sich die Stromaufnahme und entsprechend auch die Heizleistung. Umgebungstemperaturen von max. –38 °C können dann möglicherweise nicht mehr durch die Heizung voll kompensiert werden. Aderquerschnitt mind. 0,75 mm2 bei max. 20 m Länge. Die Geräteeinheiten müssen im Betrieb ohne Unterbrechung eingeschaltet sein. Wird ein System im kalten Zustand (unter 0 °C) eingeschaltet, kann die Datenübertragung erst nach der Aufwärmzeit (max. 60 min) gewährleistet werden.

### <span id="page-36-0"></span>Das Anschlussmodul AMS 50 eignet sich nicht zur Versorgung von Geräteeinheiten mit Heizung (max. Stromabgabe 0,75 A).

### Steckerhaube (Zubehör)

Um für das System ISD die Schutzart IP 65 zu erreichen, kann für jede Geräteeinheit die optionale Steckerhaube Nr. 2 016 130 montiert werden (*Abb. 10-3, Seite 53*):

- $\triangleright$  Anzuschließende Leitung(en) durch die PG-Verschraubungen (Ø 3,5 ... 8 mm) einführen. Die Aderenden an den entsprechenden D-Sub-Einsatz anlöten (Stiftleiste (Stecker)). Pinbelegungen siehe *Tab. 5-10, Seite 35*. Einsatz festschrauben. Wird nur eine Leitungsdurchführung benötigt, die andere PG-9-Verschraubung entfernen und stattdessen die beiliegende Blindabdeckung mit Dichtungsring einschrauben.
- Steckerhaube auf die Geräteeinheit aufstecken und festschrauben.

### 5.2.6 Datenschnittstelle beschalten

Die Konfiguration der Datenschnittstelle (Schnittstellentyp und Datenübertragungsrate) erfolgt nach *Kapitel 5.2.3, Seite 33. Tabelle 5-12, Seite 38* gibt die Beschaltung für die unterschiedlichen Schnittstellenausführungen wieder.

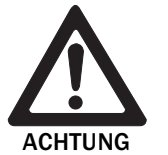

### Beschädigung der Schnittstellenmodule!

Wenn die Datenschnittstelle fehlerhaft beschaltet wird, können elektronische Bauteile in der Geräteeinheit beschädigt werden.

- Datenschnittstelle nach *Tab. 5-12* korrekt beschalten.
- Beschaltung vor dem Einschalten der Geräteeinheit sorgfältig prüfen.
- 1. Datenschnittstelle EMV-gerecht über abgeschirmte Leitungen an den Host anschließen. Dabei maximale Leitungslängen beachten (siehe *Tabelle 5-11, Seite 36*).
- Empfehlung 2. Schirmung beidseitig auflegen.

### Kapitel 5

### IR-Datenübertragungssysteme ISD 230/260/280

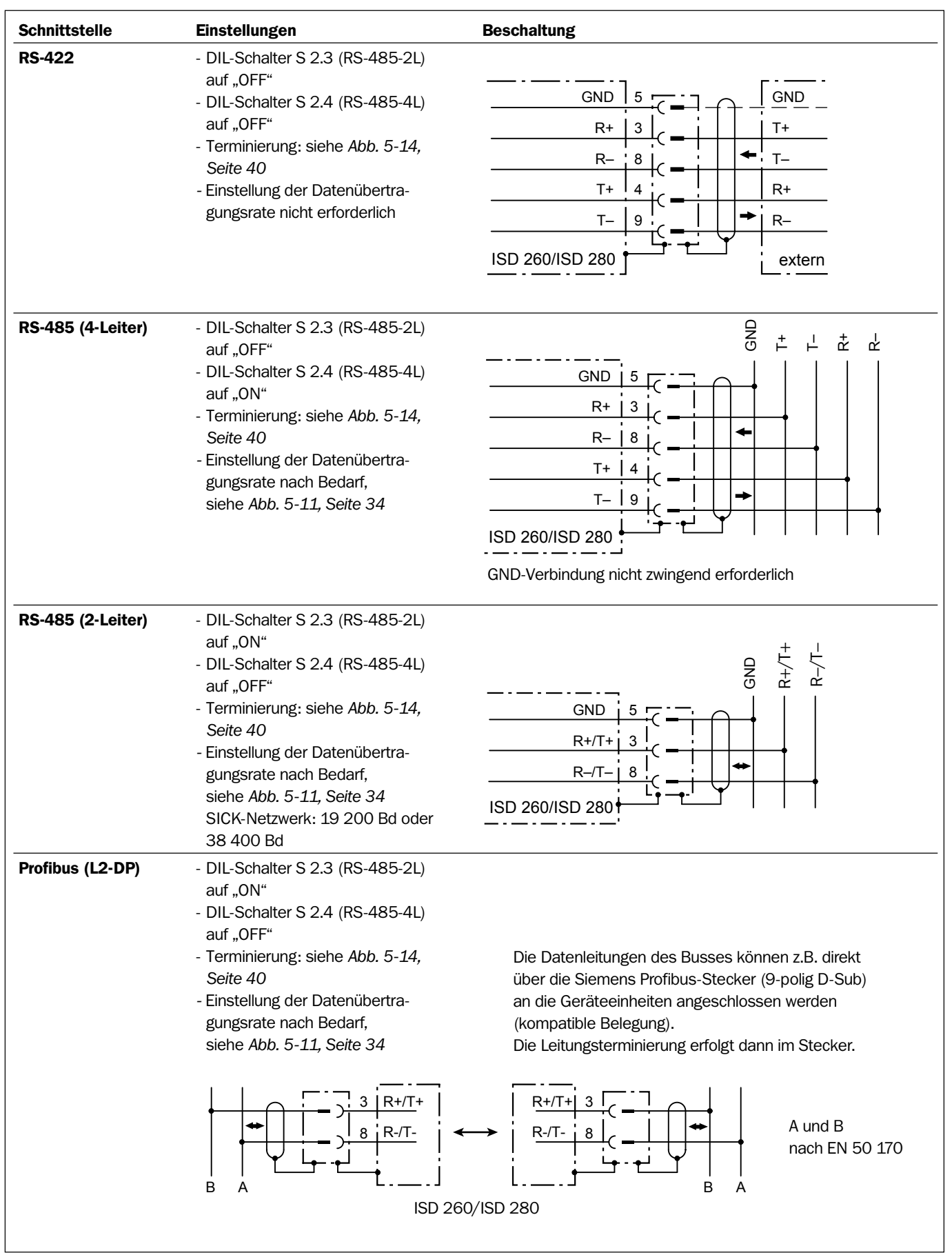

Tab. 5-12: ISD 260/280: Beschaltung der Datenschnittstelle

ISD 230/260/280

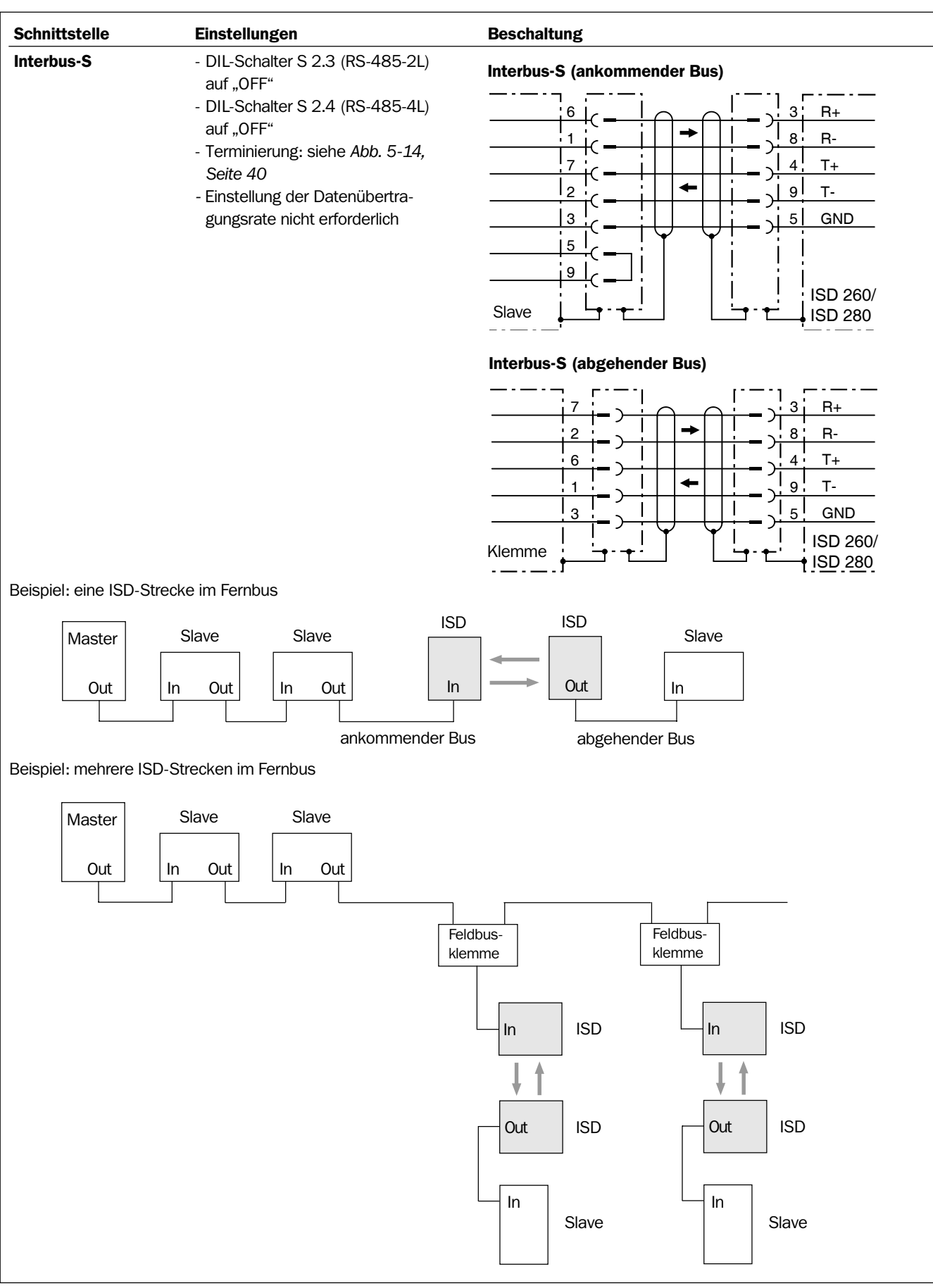

Tab. 5-12: ISD 260/280: Beschaltung der Datenschnittstelle (Fortsetzung)

### <span id="page-39-0"></span>Leitungsterminierung (RS-422/485)

### RS-485/Profibus (L2-DP):

Stellt eine Geräteeinheit des ISD 260 bzw. ISD 280 das letzte Gerät am Leitungsende des elektrischen Busses dar, kann es terminiert werden. Für den Empfänger in der Geräteeinheit wird hierzu intern ein definierter Leitungsabschluss zur Verbesserung des Störabstands zugeschaltet. Die Termierungswiderstände lassen sich nach *Tabelle 5-8, Seite 34* mit den DIL-Schaltern S 2.1 und S 2.2 in die Leitung integrieren. *Abb. 5-14* zeigt die entstehende Beschaltung. Kann die Terminierung direkt im Anschlussstecker des Profibus ausgeführt werden, ist diese Option vorzuziehen.

### RS-422/Interbus-S:

Bei dieser Punkt-zu-Punkt-Verbindung kann die Beschaltung mit den Terminierungswiderständen bei den Empfängern beider Stationen erfolgen.

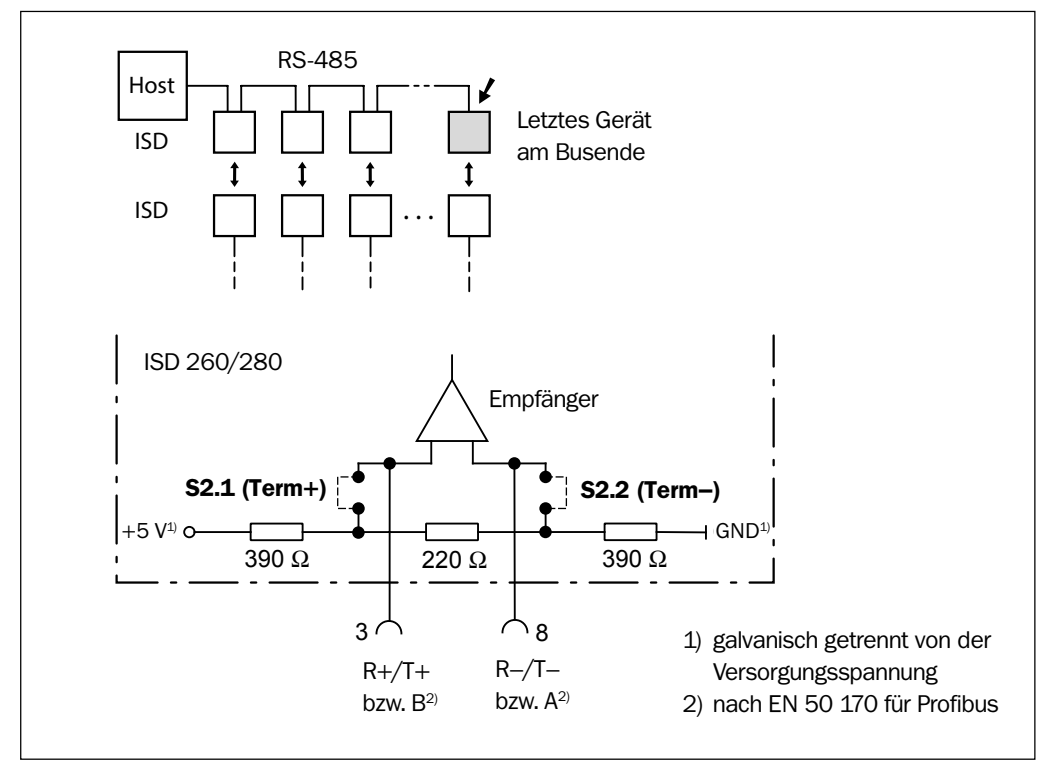

Abb. 5-14: ISD 260/280: Leitungsterminierung für die RS-485-Schnittstelle

### 5.2.7 Funktionsschnittstellen beschalten

Die ISD 260 und ISD 260 besitzen pro Geräteeinheit einen Schaltausgang und einen Schalteingang, die folgende Funktion haben:

• Am Schaltausgang "Lichtweg frei" steht bei freiem Lichtweg und ausreichendem Empfang des Lichtes der Gegenstation ein Signalpegel von +24 V an. Wird der Lichtweg z.B. durch ein Hindernis auf der Lichtstrecke total unterbrochen, die Intensität des empfangenen Lichtes der Gegenstation durch ein in den Lichtweg hineinragendes Hindernis oder durch einen zu großen Abstand zwischen beiden Stationen zu gering, so wird der Ausgang gesperrt (Signalpegel 0 V).

Der Ausgang hat dieselbe Funktionalität wie die LED-Anzeige "Lichtwegunterbrechung" oben auf der Frontseite, pulst jedoch nicht im Übergangsbereich.

*Abb. 5-15* zeigt im Diagramm das Zusammenspiel des Schaltausgangs und der LED "Lichtwegunterbrechung" bei der optischen Datenübertragung. *Abb. 5-16* und *Tab. 5-13* stellen die Beschaltung und die Kenndaten des Ausgangs dar.

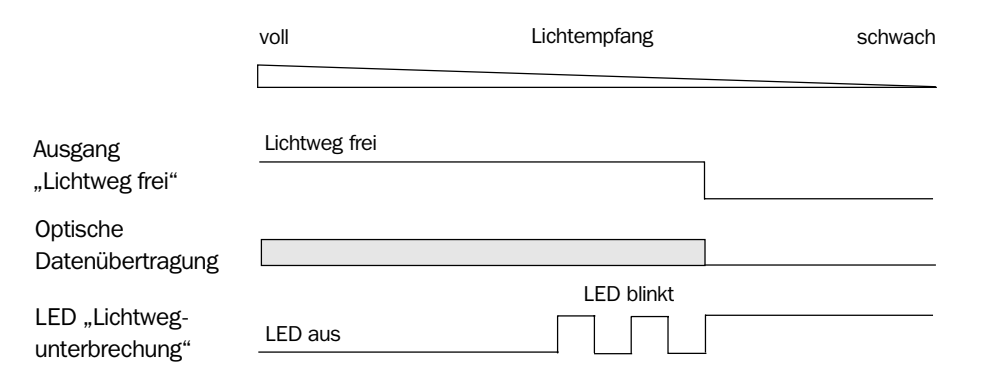

Abb. 5-15: ISD 260/280: Funktionalität des Schaltausgangs "Lichtweg frei"

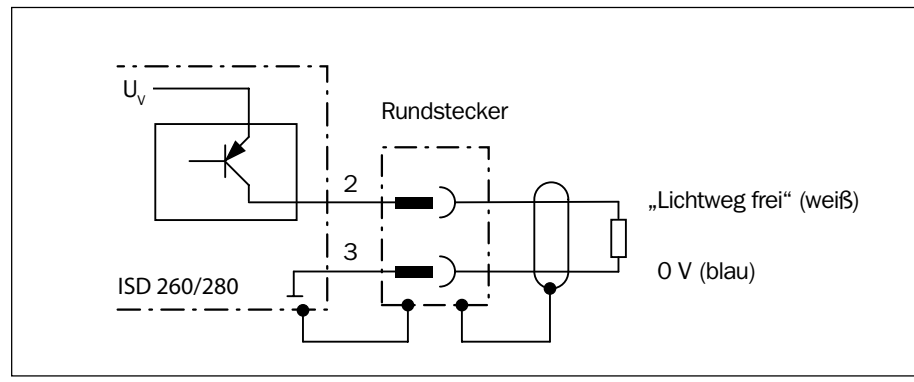

Abb. 5-16: ISD 260/280: Beschaltung des PNP-Ausgangs "Lichtweg frei"

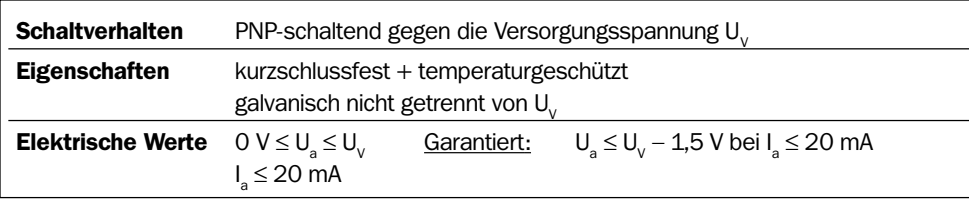

Tab. 5-13: ISD 260/280: Kenndaten des Schaltausgangs "Lichtweg frei"

• Der Schalteingang "Sender aus" kann verwendet werden, um bei Bedarf den Sender der Geräteeinheit auszuschalten. Hierzu sind DC +24 V anzulegen. *Abb. 5-17* und *Tab. 5-14* stellen das Anschlussbild u. die Kenndaten des Eingangs dar.

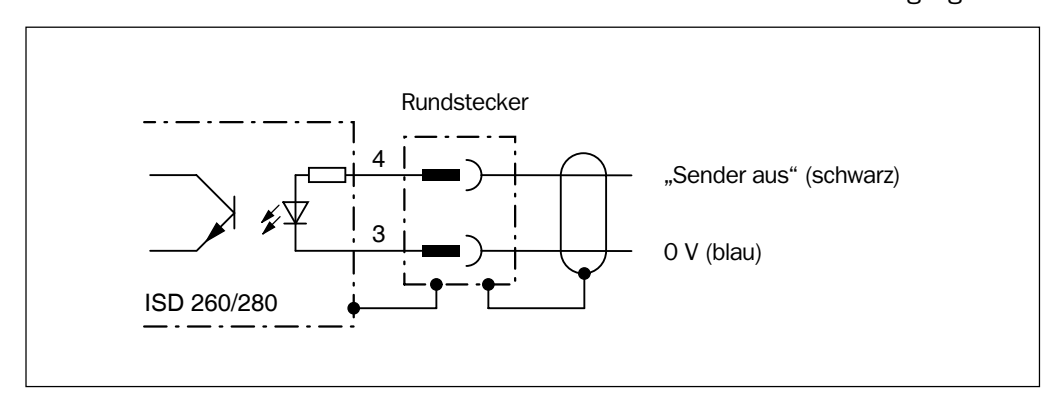

Abb. 5-17: ISD 260/280: Anschlussbild des PNP-Eingangs "Sender aus"

IR-Datenübertragungssysteme ISD 230/260/280

<span id="page-41-0"></span>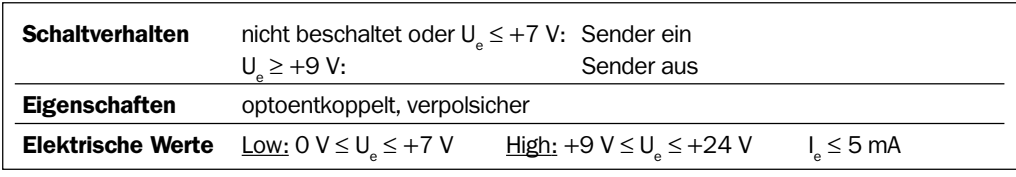

Tab. 5-14: ISD 260/280: Kenndaten des Schalteingangs "Sender aus"

### 5.2.8 Beschaltung über das Anschlussmodul AMS 50

Die Geräteeinheiten des ISD 260 bzw. ISD 280 können auch jeweils über ein Anschlussmodul AMS 50 mit der Versorgungsspannung sowie der Beschaltung der Funktionsschnittstellen verbunden werden.

- Datenschnittstelle der Geräteeinheit (Schnittstellentyp und Datenübertragungsrate) nach *Kapitel 5.2.3, Seite 33* konfigurieren. Hierzu die Rückwand wie beschrieben abnehmen und wieder festschrauben.
- Datenschnittstelle der Geräteeinheit über die 9-polige D-Sub-Buchse nach *Tabelle 5-10, Seite 35* direkt mit dem Host/Bus verbinden.
- Abweichend von der Betriebsanleitung AMV/AMS 50:

Versorgungsspannung und Funktionsschnittstellen der Geräteeinheit mit der Leitung Nr. 6 010474 (siehe *Tab. 5-9, Seite 35*) an die Klemmen 12 bis 18 im AMS 50 anschließen. *Abb. 5-18* zeigt die Übersicht, *Abb. 5-19* die entsprechende Verdrahtung. Die Position der Steckbrücken im AMS 50 ist nicht relevant.

### **Empfehlung**  $\triangleright$  Schirmung beidseitig auflegen.

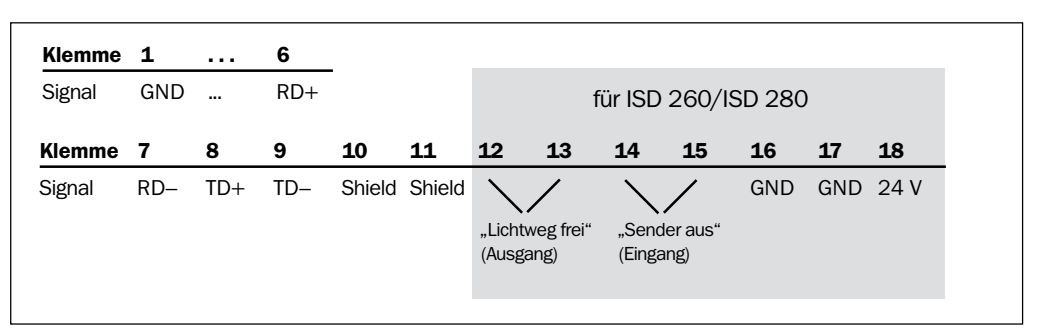

Abb. 5-18: ISD 260/280: Verwendete Klemmen im AMS 50 für eine Geräteeinheit

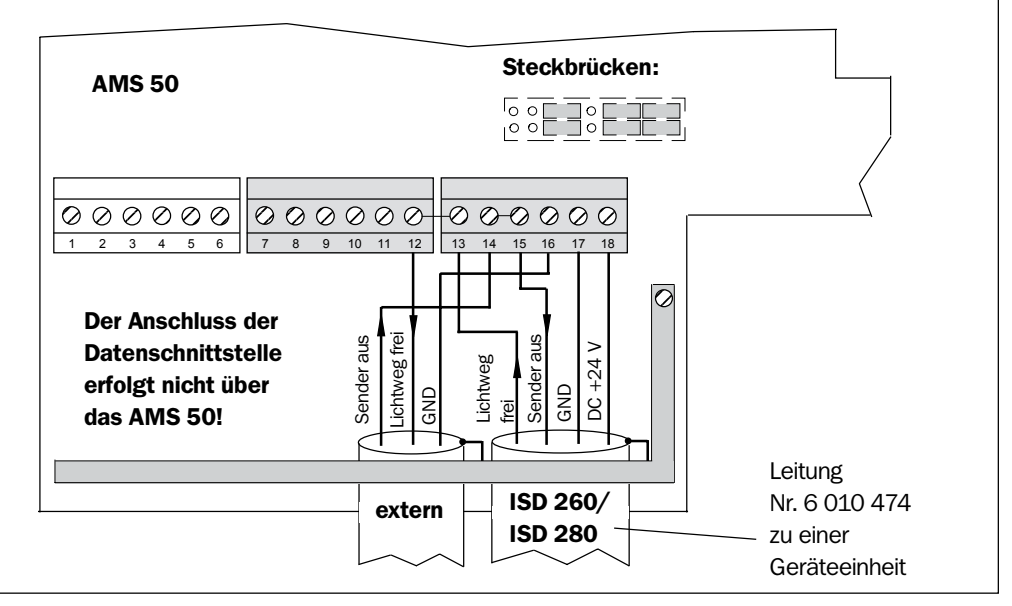

Abb. 5-19: ISD 260/280: Klemmenbelegung für Versorgungsspannung/Funktionsschnittstellen

Weitere Informationen zur Installation und Verdrahtung siehe *Betriebsanleitung AMV/S 50* (Nr. 8 008 293, dt. Ausgabe).

# <span id="page-42-0"></span>ISD 230/260/280

# 6 Inbetriebnahme

### 6.1 Geräteeinheiten einschalten und feinjustieren

Der Lichtweg zwischen zwei Geräteeinheiten unterliegt der ständigen bidirektionalen Überwachung. Der Empfangszustand wird über die LED "Lichtwegunterbrechung" auf der Vorderseite jeder Geräteeinheit signalisiert. Dieses Verhalten kann zur Feinjustage verwendet werden.

- 1. Versorgungsspannung DC 24 V an beide Geräteeinheiten anlegen. Die grünen LEDs "PWO" leuchten auf.
- 2. Bei beiden Geräteeinheiten jeweils das Verhalten der LEDs auf der Vorderseite beobachten:
	- Bei exakter Ausrichtung und ausreichendem Lichtempfang (Lichtweg frei) erlöschen die LEDs (Schaltausgang "Lichtweg frei: Signalpegel +24 V). Prüfung: Lichtstrecke mit einem Gegenstand (z.B. Karton) unterbrechen. Die LEDs beider Geräteeinheiten leuchten gelborange auf.
	- Blinken die LEDs trotz freiem Lichtweg, ist die Ausrichtung ungenügend und eine Nachjustage der Geräteeinheiten aufeinander notwendig.
	- Leuchten die LEDs ständig, ist die Ausrichtung falsch oder der Lichtweg unterbrochen (Schaltausgang "Lichtweg frei: Signalpegel 0 V)
- 3. Bei variabler Strecke diese Kontrolle über den gesamten Abstand durchführen. Hierzu mit der Mobilstation die Strecke langsam abfahren. Bei erloschenen LEDs ist das System nun zur Datenübertragung betriebsbereit!

### 6.2 Datenübertragung des Systems testen

- Daten auf die elektrische Schnittstelle einer Geräteeinheit geben (LED "RxD" flackert). Die gegenüberliegende Einheit muss diese wieder an ihrer elektrischen Schnittstelle ausgeben (LED "TxD" flackert).
- Falls die Daten nicht korrekt übertragen werden, nochmals die vorgenommenen Einstellungen und die Verdrahtung der Schnittstelle prüfen. Eventuell Fehlersuche nach *Tab. 8-1, Seite 47 vornehmen*.

### 6.3 Hinweis zum Betrieb des Systems

### 6.3.1 Betrieb in Kühlhäusern

Bei Anwendungen in Kühlhäusern (unter 0 °C) ist darauf zu achten, dass die Geräteeinheiten mit Heizung ohne Unterbrechung eingeschaltet sind. Sollte ein System im kalten Zustand eingeschaltet werden, kann die Datenübertragung erst nach der Aufwärmzeit (max. 60 min, abhängig von der Einschalttemperatur) gewährleistet werden.

### 6.4 Verwaltung des Systems

Das Formular "Gerätepass" im Anhang erleichtert die Verwaltung des Systems durch lokale Zuordnung und Archivierung der vorgenommenen Konfiguration. Dies bietet Vorteile beim Tausch einer Geräteeinheit nach Ausfall.

Formular auf *Seite 57* kopieren und pro installiertem System ausfüllen.

# <span id="page-43-0"></span>**Wartung**

# 7.1 Pflege während des Betriebs

Zur Erhaltung der vollen Übertragungsleistung benötigen die Geräteeinheiten des ISD saubere Sende- und Empfangslinsen (optische Schnittstelle) und ein staubfreies Gehäuse (Wärmeabgabe!).

Besonders in rauer Betriebsumgebung (Staub, Abrieb, Feuchtigkeit) empfiehlt sich deshalb eine regelmäßige Kontrolle auf Verschmutzung.

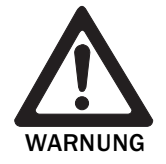

### Schädigung des Auges durch Infrarotstrahlung!

Das ISD 230/260/280 arbeitet mit Infrarotstrahlung (λ  $\hat{\neq}$ 860 nm) der Klasse 1. Bei längerem Blick in die Strahlung kann die Netzhaut im Auge beschädigt werden.

Die Strahlung kann vom menschlichen Auge nicht wahrgenommen werden (kein Lidschlussreflex). Die austretende Strahlung ist ungefährlich für die menschliche Haut.

- Den direkten Blick in die großen Linsen auf der Frontseite entgegen der Senderichtung im **Nahbereich** vermeiden.
- System für die Reinigungszeitdauer ausschalten.
- Schutzbestimmungen gemäß DIN EN 60825-1 (neueste Fassung) beachten.

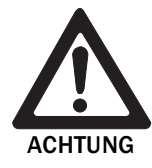

### Beschädigung des Sende- und Empfangslinsen!

Die Linsen bestehen aus Glas. Die Übertragungsleistung kann durch Kratzer und Schlieren auf den Linsen vermindert werden.

- Milde Reinigungsmittel ohne Pulverzusatz verwenden.
- ▶ Kratzende und scheuernde Bewegungen auf den Linsen vermeiden.

### Linsen und Gehäuseoberfläche reinigen:

Linsen und Gehäuse in regelmäßigen Abständen mit einem milden Reinigungsmittel ohne Pulverzusatz, z.B. einer antistatischen Scheiben-Reinigungsflüssigkeit, säubern. *Abb. 7-1* zeigt die zu reinigenden Linsen.

Zur Reinigung ein weiches, nichtflusendes Tuch verwenden.

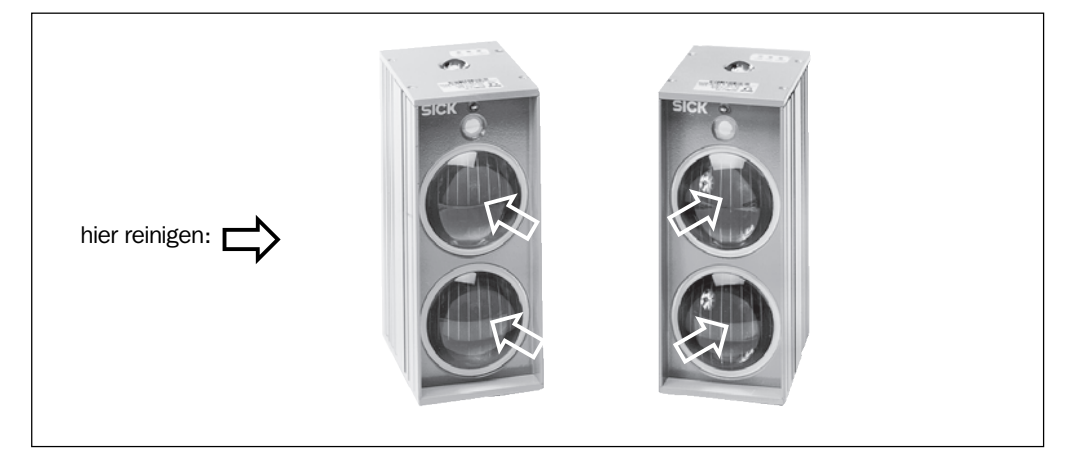

Abb. 7-1: Reinigung der Linsen

<span id="page-44-0"></span>Bei Bedarf auch die LED-Anzeigen auf der Gehäuseoberseite säubern.

### 7.2 Wartung

Das ISD arbeitet wartungsfrei. Fehler gibt das ISD über die LED und die Schaltausgänge aus. Siehe auch *Kapitel 8.3 Fehlersuche und Behebung, Seite 46.*

# 7.3 Entsorgung

Nach der Außerbetriebnahme unbrauchbare oder irreparable Geräteeinheiten umweltgerecht entsorgen:

- 1. Gültige länderspezifische Abfallbeseitungsrichtlinien beachten.
- 2. Gehäuse der Geräteeinheit(en) demontieren.
- 3. Elektronikbaugruppen im Gehäuse demontieren.
- 4. Linsen auf der Vorderseite und im oberen Deckel entfernen und der Altglasverwertung zuführen.
- 5. Chassis und Deckel der Aluminium-Verwertung zuführen.
- 6. Elektronikbaugruppen als Sondermüll entsorgen.

Die SICK AG nimmt derzeit keine unbrauchbar gewordenen oder irreparablen Geräte zurück.

# <span id="page-45-0"></span>8 Fehlersuche

### 8.1 Übersicht über mögliche Fehler und Störungen

### 8.1.1 Konfigurationsfehler

- Trägerfrequenzen falsch eingestellt (ISD 230)
- elektrische Schnittstellen falsch konfiguriert

#### 8.1.2 Montagefehler

- Geräteeinheiten ungünstig aufeinander ausgerichtet
- Gerätetechnische Grenzen der Reichweite nicht berücksichtigt

### 8.1.3 Fehler bei der Elektroinstallation

• elektrische Schnittstellen des ISD falsch beschaltet

#### 8.1.4 Störungen im Betrieb

• Sichtverbindung gestört (Hindernisse im Lichtkegel oder Lichtweg total unterbrochen)

### 8.2 Fehler- und Störanzeichen überwachen

Das ISD überwacht sich im Betrieb selbst:

- Ist kein Empfang von der Gegenstation möglich, leuchtet die LED "Lichtwegunterbrechung" auf. Schwachen, aber noch ausreichenden Empfang zeigt sie durch Blinken an.
- Der Schaltausgang "Lichtweg frei" schaltet von high  $(+ 24 V)$  auf low  $(0 V)$ , wenn der Lichtweg so unterbrochen wird, dass kein Empfang mehr möglich ist.
- ISD 230: Der zusätzliche Schaltausgang "Verschmutzung" schaltet von high  $(+ 24 V)$ auf low (0 V), wenn noch Licht von der Gegenstation empfangen wird, dieses aber durch die Verschmutzung der Empfangslinse nicht mehr ausreicht (siehe auch *Kapitel 5.1.7 Funktionsschnittstellen beschalten, Seite 30*).

### 8.3 Fehlersuche und Behebung

Zu Fehlerbehebung nach *Tab. 8-1* sind folgende Hilfsmittel erforderlich:

- diese Betriebsanleitung
- Werkzeug
- ein Digitalmessgerät (Strom-/Spannungsmessung)

Die Angaben in der Tabelle beziehen sich auf eine Geräteeinheit. Bei der Fehlersuche sind jedoch beide Geräteeinheiten und deren Zusammenspiel zu kontrollieren.

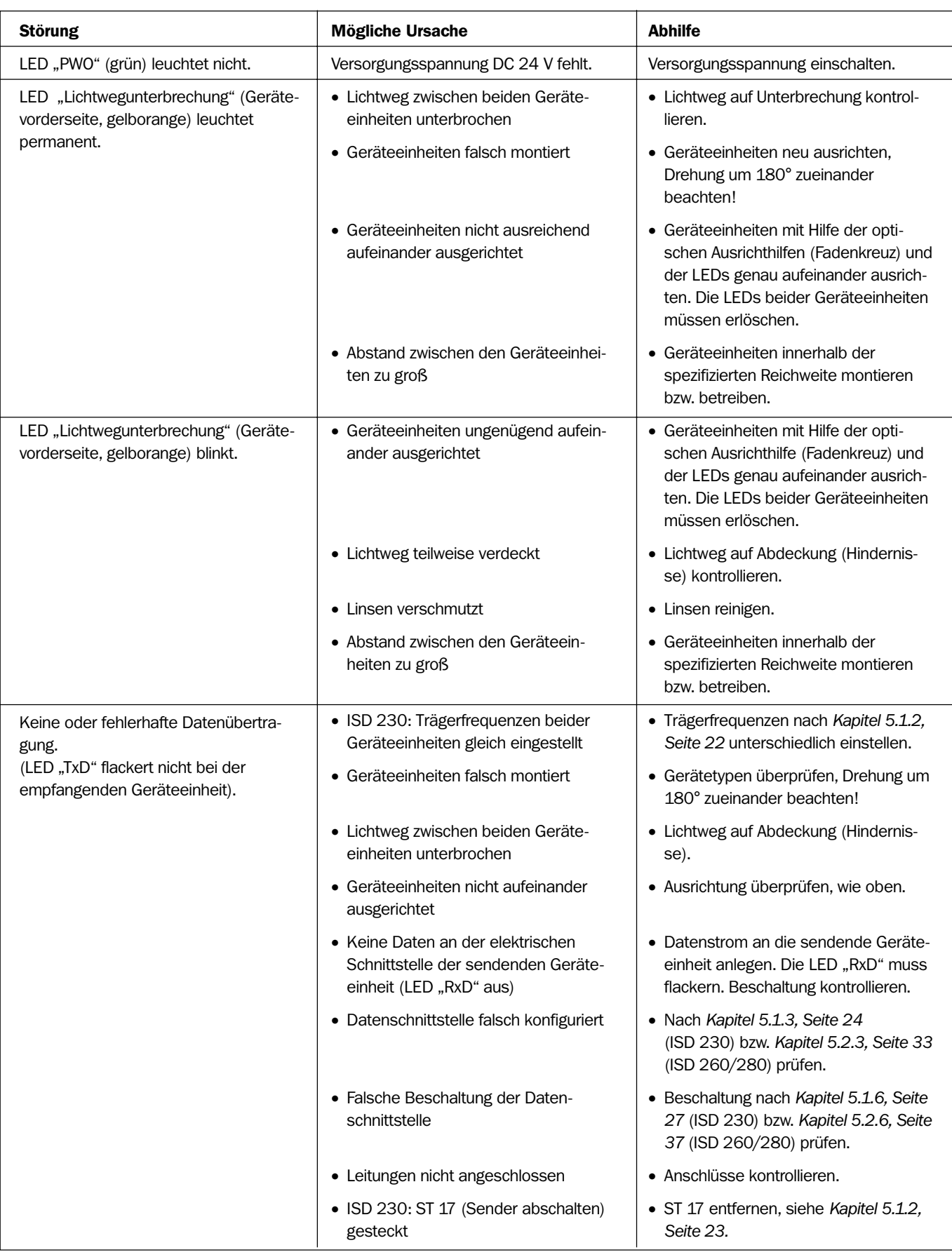

Tab. 8-1: Fehlerbehebung

# <span id="page-47-0"></span>8.4 SICK-Support

Ermöglicht keine der zuvor genannten Maßnahmen zur Störungsbehebung den ordnungsgemäßen Betrieb, ist das ISD möglicherweise defekt. Das ISD besitzt in seinen Geräteeinheiten keine Systemkomponenten, deren Funktionalität nach einem Ausfall vom Anwender in Eigenreparatur wieder hergestellt werden kann.

Bitte Kontakt mit dem SICK-Service aufnehmen:

- In Deutschland mit der technischen Hotline der Vertriebszentrale Düsseldorf Tel. (02 11) 53 01- 2 70, Fax. (02 11) 53 01- 1 00, email: vzdident@sick.de.
- Im Ausland mit der zuständigen SICK-Niederlassung bzw. SICK-Tochter. Adressen und Rufnummern des deutschsprachigen Auslands *siehe Rückseite dieser Betriebsanleitung*.
- System nicht ohne Rücksprache mit dem SICK-Service einsenden.

## 8.5 Tausch einer Geräteeinheit des ISD

Der ausgefüllte Gerätepass (*Seite 57*) erleichtert den Gerätetausch durch die Archivierung der Gerätekonfiguration.

- 1. Versorgungsspannung der Geräteeinheit (Anschlussmodul AMS 50) ausschalten.
- 2. Leitungsstecker an der Geräteeinheit lösen und abziehen.
- 3. Geräteeinheit von der Halterung entfernen. Dabei ggf. Lage und Ausrichtung entsprechend auf der Halterung oder der Umgebung kennzeichnen.
- 4. Passendes Ersatzgerät konfigurieren.
- 5. Ersatzgerät entsprechend montieren, grob ausrichten und anschließen.
- 6. Versorgungsspannung der Geräteeinheit (Anschlussmodul AMS 50) einschalten. Die LED "Power on" leuchtet auf.
- 7. Funktionalität des Systems gemäß *Kapitel 6.1 Geräteeinheiten einschalten und feinjustieren, Seite 43* prüfen.

Die eingetauschte Geräteeinheit ist betriebsbereit.

<span id="page-48-0"></span>ISD 230/260/280

# 9 Technische Daten

# 9.1 Datenblatt ISD

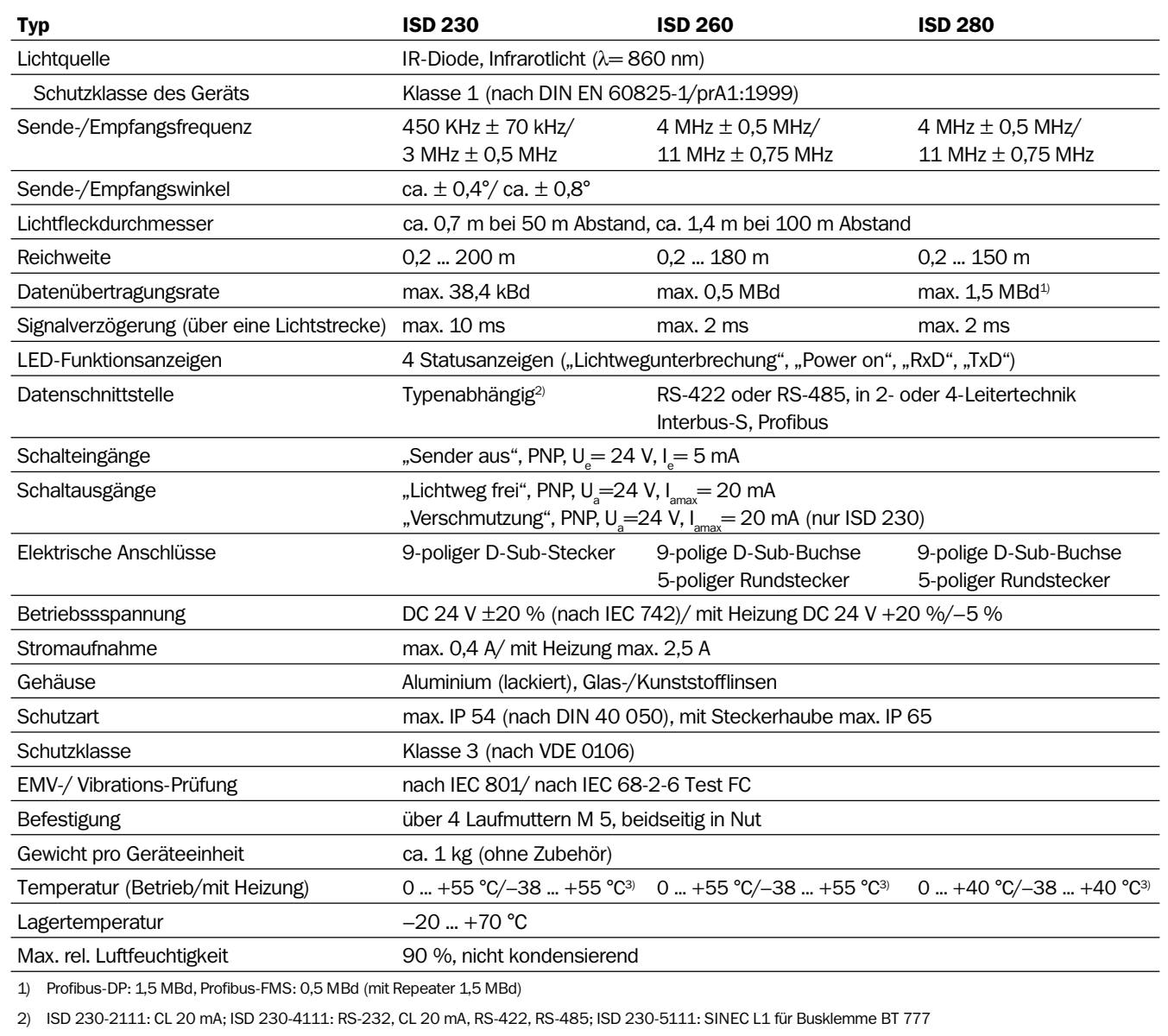

3) Bei Start des Systems im kalten Zustand kann die Datenübertragung erst nach der Aufwärmzeit (max. 60 min) gewährleistet werden

Tab. 9-1: Technische Spezifikationen ISD 230/260/280

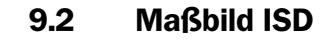

<span id="page-49-0"></span>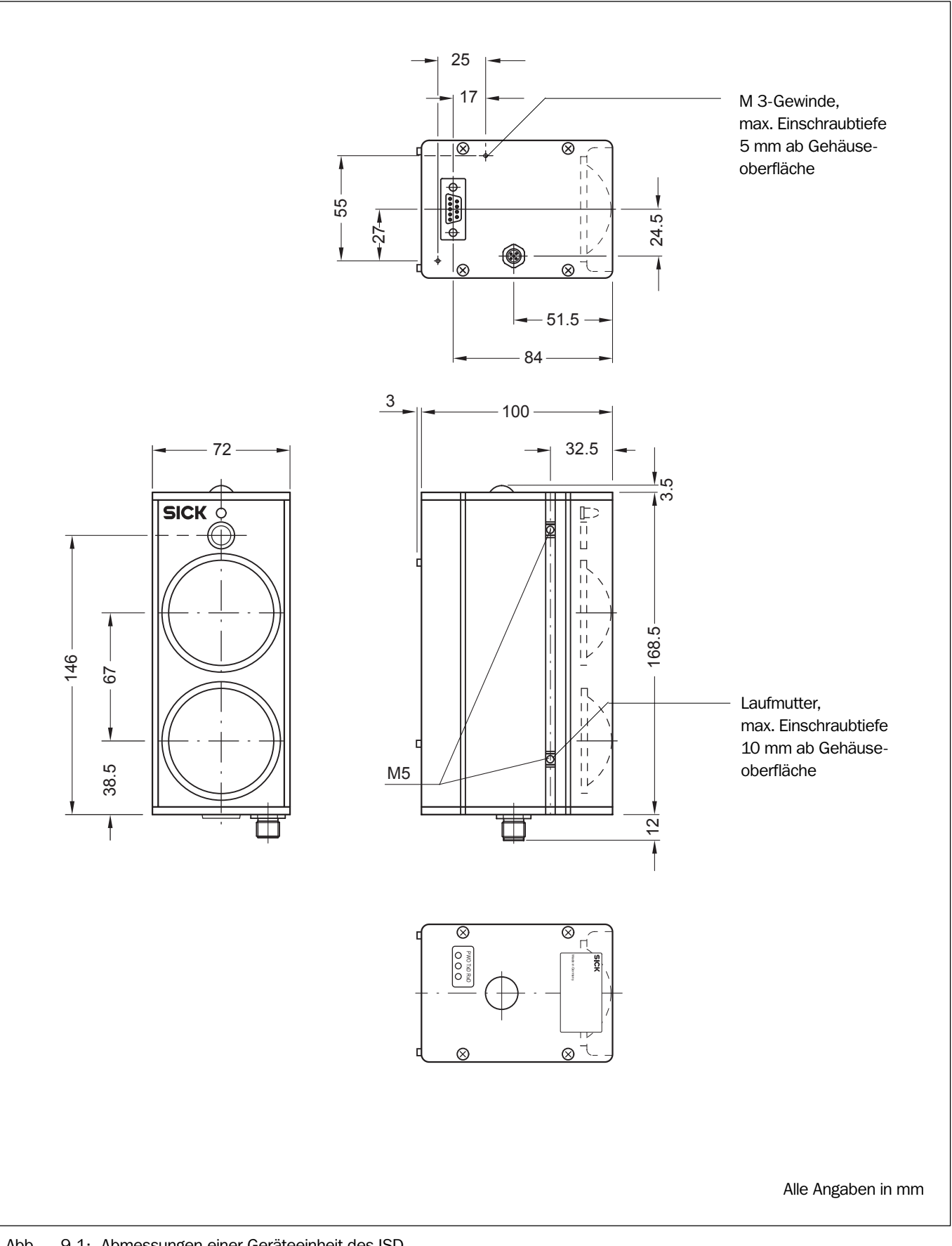

Abb. 9-1: Abmessungen einer Geräteeinheit des ISD

# <span id="page-50-0"></span>10 Anhang

### 10.1 Lieferbares Zubehör

### 10.1.1 Montagezubehör

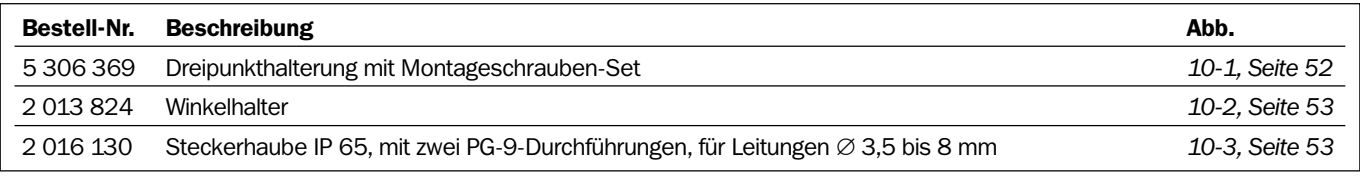

Tab. 10-1: Lieferbares Zubehör: Montagezubehör

### 10.1.2 Anschlussmodule

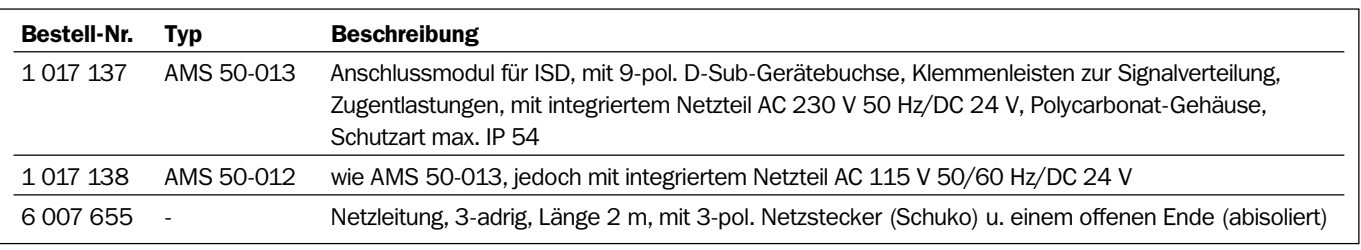

Tab. 10-2: Lieferbares Zubehör: Anschlussmodule

### 10.1.3 Leitungen und Steckverbindungen

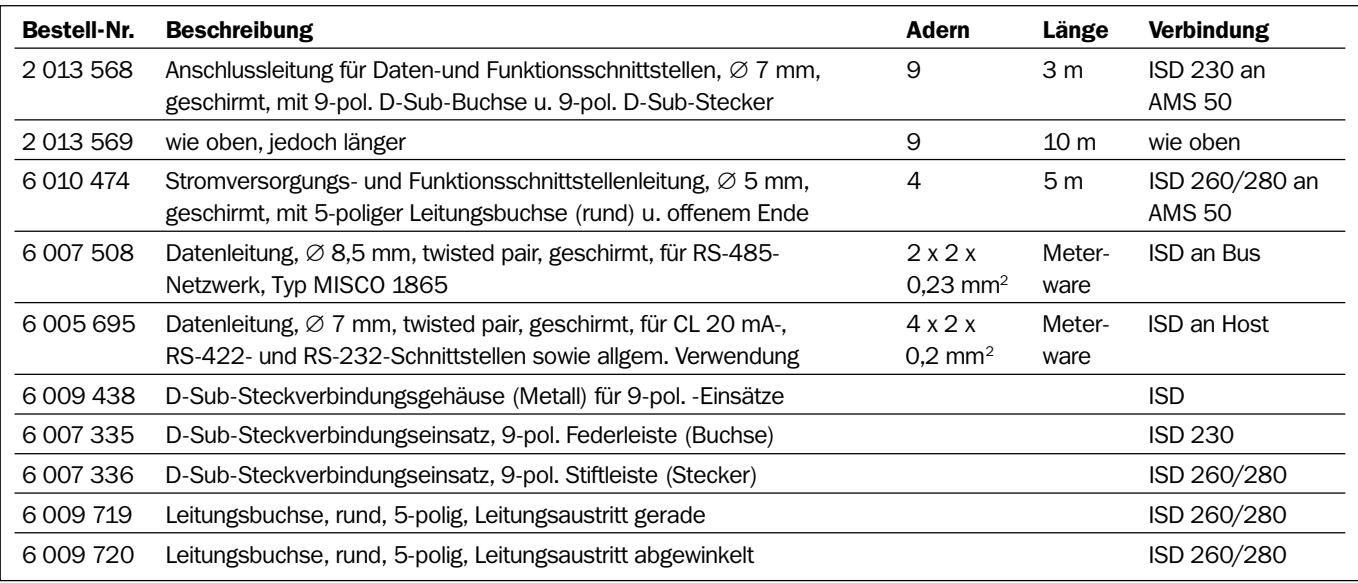

Tab. 10-3: Lieferbares Zubehör: Leitungen und Steckverbindungen

#### IR-Datenübertragungssysteme ISD 230/260/280

<span id="page-51-0"></span>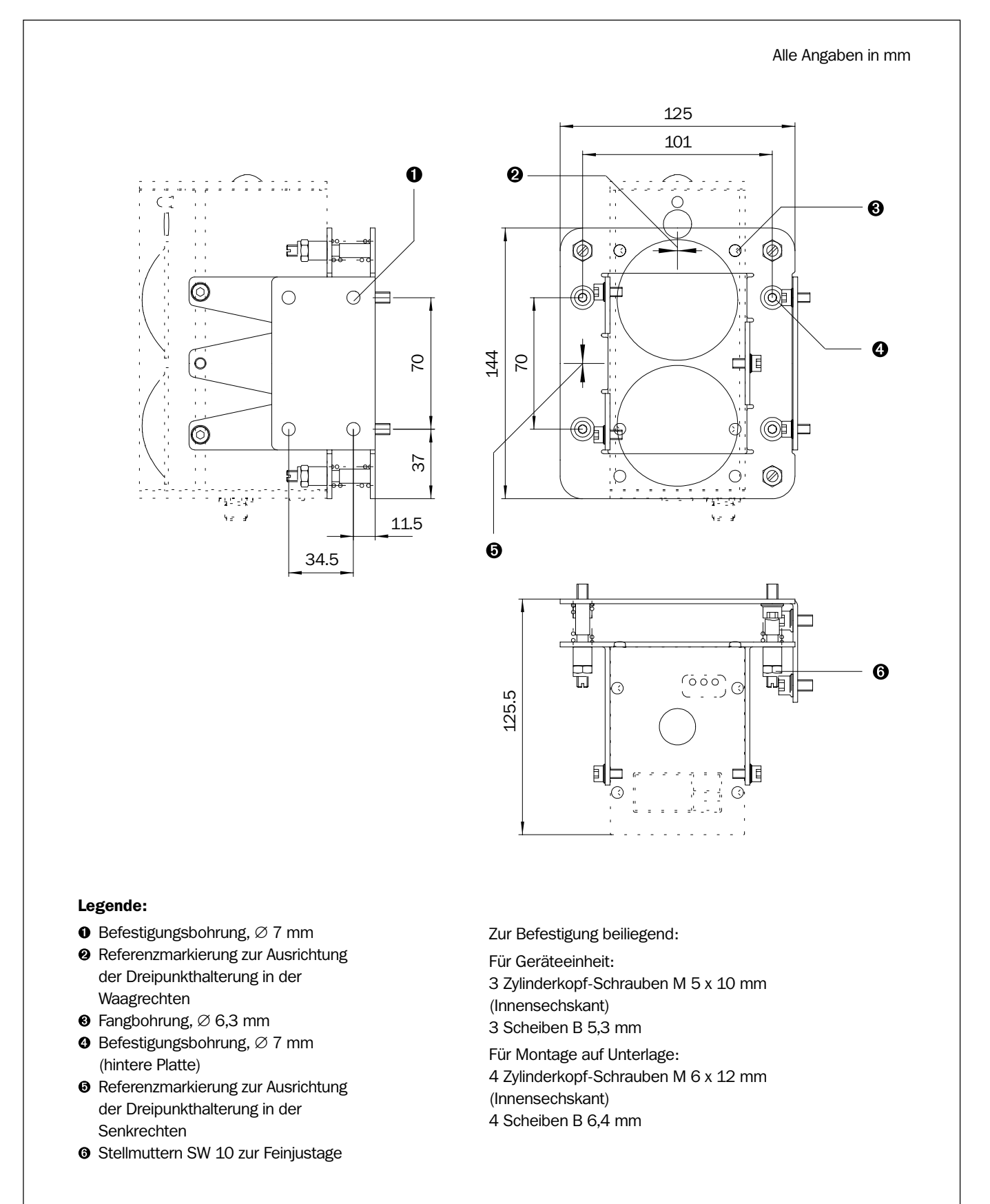

### 10.2 Maßbilder des Zubehörs

Abb. 10-1: Abmessungen der Dreipunkthalterung Bestell-Nr. 5 306 369

<span id="page-52-0"></span>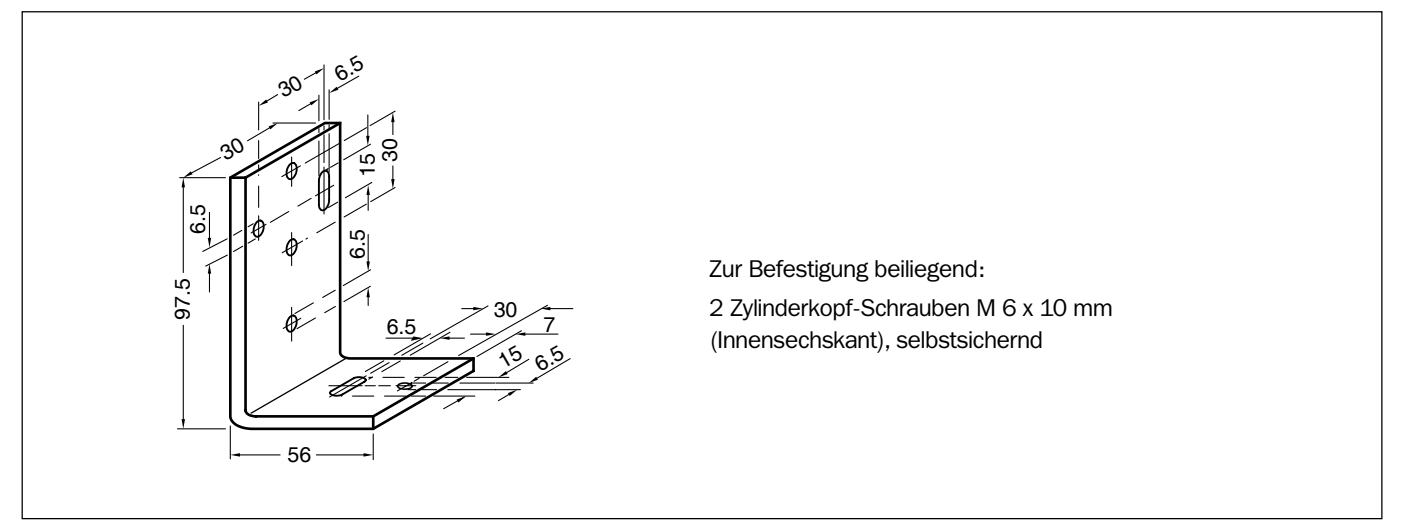

Abb. 10-2: Abmessungen des Winkelhalters Bestell-Nr. 2 013 824

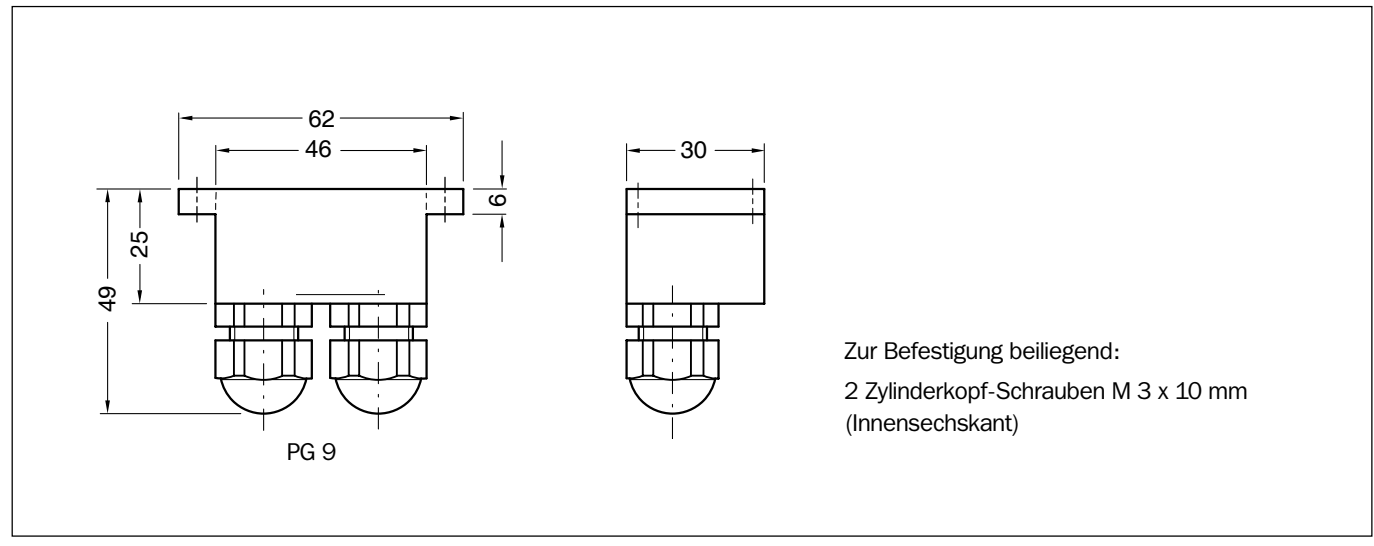

Abb. 10-3: Abmessungen der Steckerhaube Bestell-Nr. 2 016 130

## 10.3 Ergänzende Dokumentationen

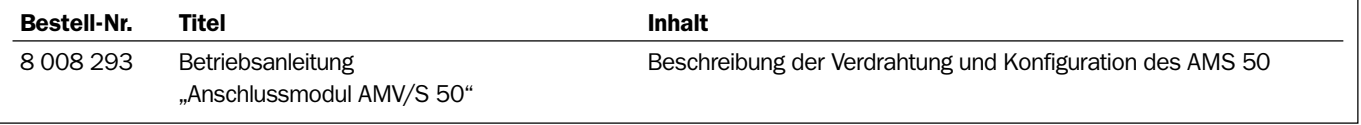

Tab. 10-4: Ergänzende Dokumentationen in deutscher Sprache

IR-Datenübertragungssysteme ISD 230/260/280

# <span id="page-53-0"></span>10.4 EG-Konformitätserklärung

Die aktuelle EG-Konformitätserklärung finden Sie unter www.mysick.com

### 10.5 Gerätepass

Diese Formular dient der Erfassung und Dokumentation der applikationsspezifischen Geräteeinstellungen des Systems ISD in der Anlage vor Ort. Bitte bei Bedarf vor dem Ausfüllen kopieren!

<span id="page-54-0"></span>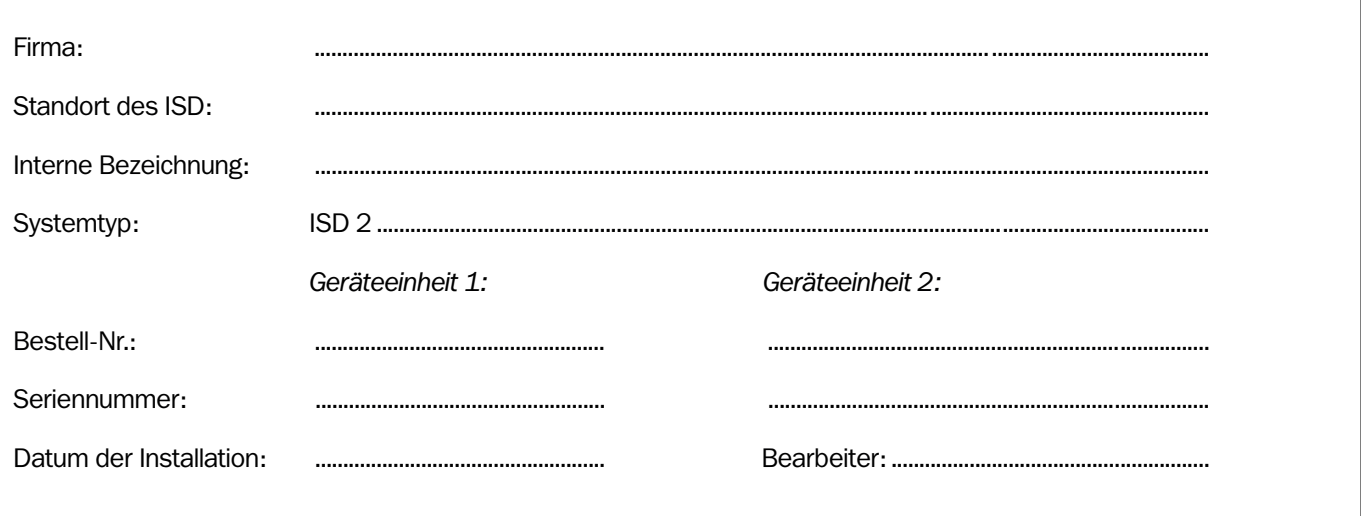

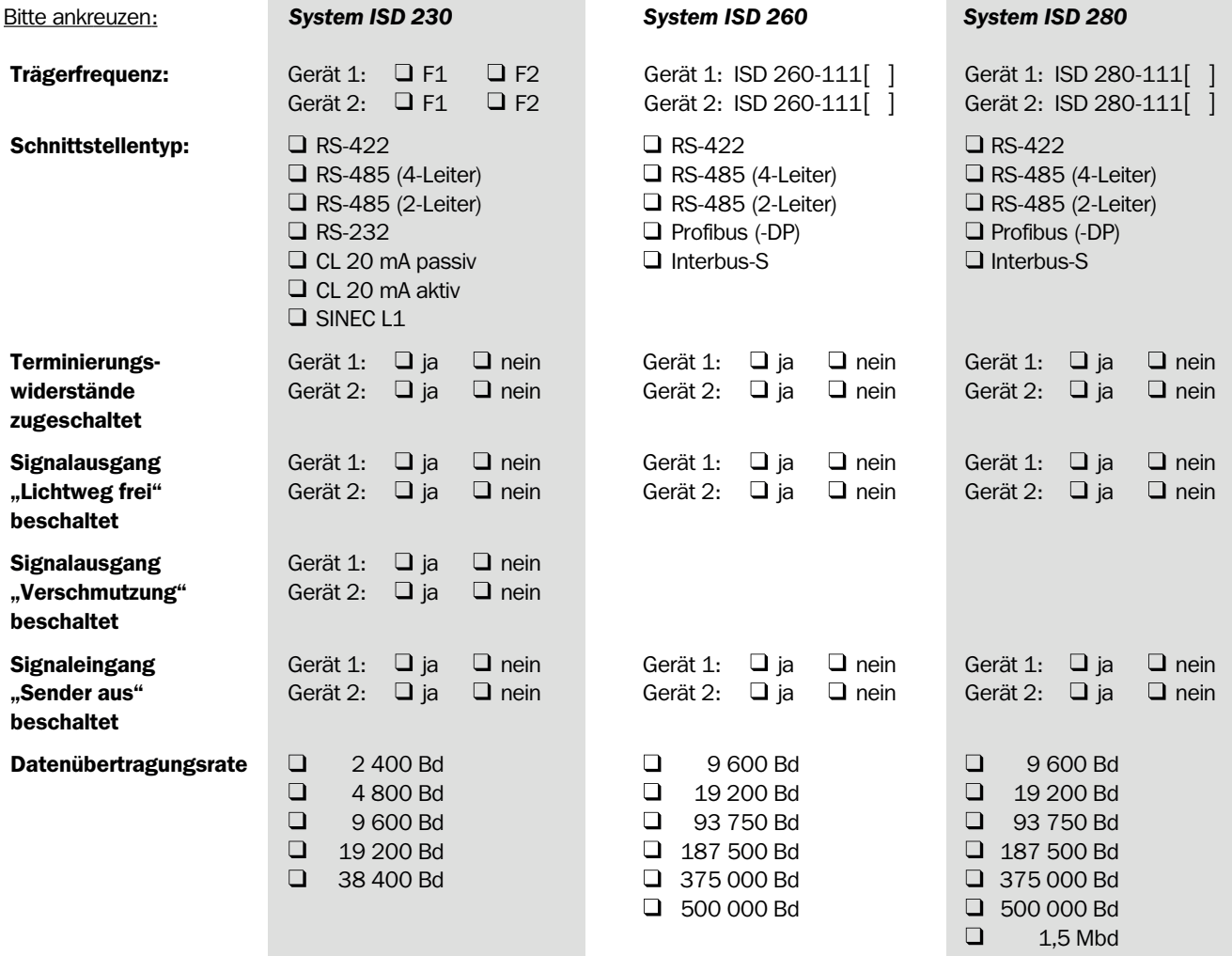

#### Australia

Phone +61 3 9457 0600 1800 334 802 – tollfree E-Mail sales@sick.com.au

Belgium/Luxembourg Phone +32 (0)2 466 55 66 E-Mail info@sick.be

Brasil Phone +55 11 3215-4900

E-Mail sac@sick.com.br Canada Phone +1(952) 941-6780 +1 800-325-7425 – tollfree E-Mail info@sickusa.com

Ceská Republika Phone +420 2 57 91 18 50 E-Mail sick@sick.cz

China

Phone +86 4000 121 000 E-Mail info.china@sick.net.cn Phone +852-2153 6300 E-Mail ghk@sick.com.hk

Danmark Phone +45 45 82 64 00 E-Mail sick@sick.dk

Deutschland Phone +49 211 5301-301 E-Mail kundenservice@sick.de

España Phone +34 93 480 31 00 E-Mail info@sick.es

France Phone +33 1 64 62 35 00 E-Mail info@sick.fr

Great Britain Phone +44 (0)1727 831121 E-Mail info@sick.co.uk

India Phone +91–22–4033 8333 E-Mail info@sick-india.com

Israel Phone +972-4-6881000 E-Mail info@sick-sensors.com

Italia Phone +39 02 27 43 41 E-Mail info@sick.it

Japan Phone +81 (0)3 3358 1341 E-Mail support@sick.jp

Magyarország Phone +36 1 371 2680 E-Mail office@sick.hu

Nederlands Phone +31 (0)30 229 25 44 E-Mail info@sick.nl

Norge Phone +47 67 81 50 00

E-Mail austefjord@sick.no Österreich

Phone +43 (0)22 36 62 28 8-0 E-Mail office@sick.at

Polska Phone +48 22 837 40 50 E-Mail info@sick.pl România Phone +40 356 171 120

E-Mail office@sick.ro Russia

Phone +7-495-775-05-30 E-Mail info@sick.ru

**Schweiz** Phone +41 41 619 29 39 E-Mail contact@sick.ch

Singapore Phone +65 6744 3732 E-Mail admin@sicksgp.com.sg

Slovenija Phone +386 (0)1-47 69 990 E-Mail office@sick.si

South Africa Phone +27 11 472 3733 E-Mail info@sickautomation.co.za

South Korea Phone +82 2 786 6321/4 E-Mail info@sickkorea.net

Suomi Phone +358-9-25 15 800 E-Mail sick@sick.fi

Sverige Phone +46 10 110 10 00 E-Mail info@sick.se

Taiwan Phone +886-2-2375-6288 E-Mail sales@sick.com.tw

**Türkive** Phone +90 (216) 528 50 00 E-Mail info@sick.com.tr

United Arab Emirates Phone +971 (0) 4 8865 878 E-Mail info@sick.ae

USA/México Phone +1(952) 941-6780 1 800 325-7425 – tollfree E-Mail info@sickusa.com

More representatives and agencies at www.sick.com

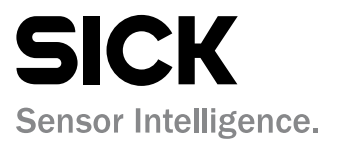